⊕

### Register your product and get support at www.philips.com/welcome

### BDP7200

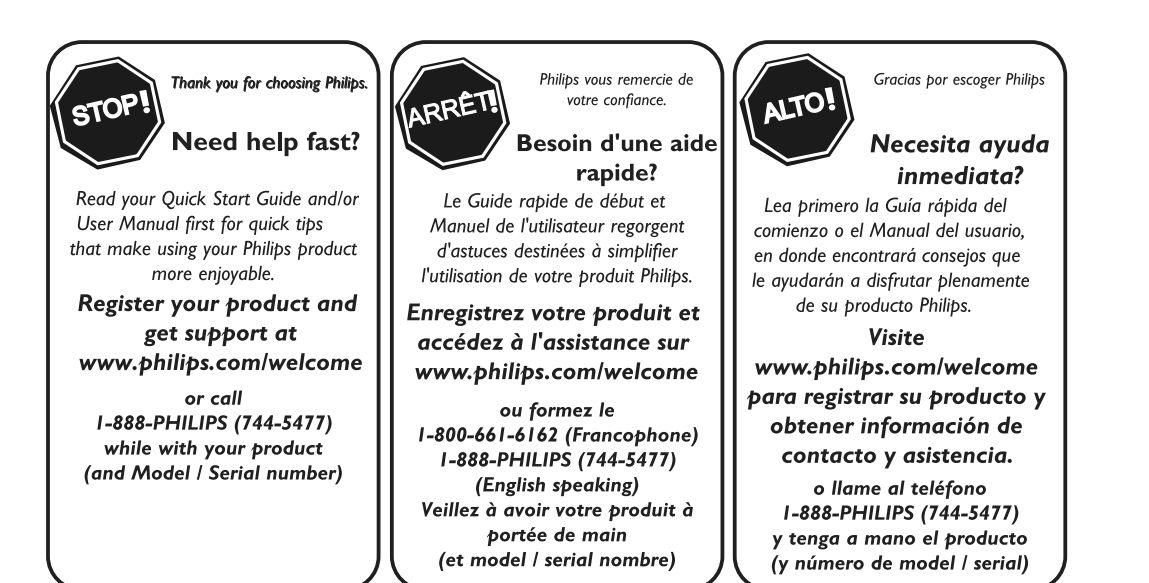

### ES LA REPRODUCTOR DE DISCOS BLU-RAY

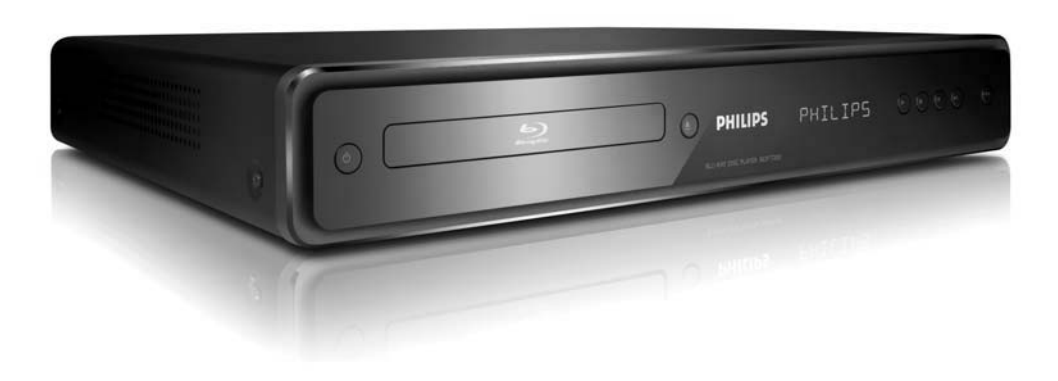

# **PHILIPS**

**Funciones Otros Introducción Conexiones**  Reproducción  **Reproducción Configuración de**  Otros

€

 **Configuración Básica** 

figuración

Introducción

Conexiones

⊙

### **Devuelva su Tarjeta de registro de producto o regístrese en línea en www.philips.com/welcome hoy mismo para aprovechar al máximo su compra.**

Al registrar su modelo con PHILIPS usted cumplirá con los requisitos para obtener todos los valiosos beneficios que se indican a continuación, ¡no se los pierda! Complete y devuelva su Tarjeta de registro de producto *o regístrese en línea en www.philips.com/welcome* para asegurarse de:

### **\*Comprobante de Compra**

La devolución de la tarjeta incluida garantiza que se archive la fecha de compra, de modo que no necesitará más papeleo para obtener el servicio de garantía.

### **\*Seguridad del producto Notificación**

Al registrar su producto, recibirá la notificación (directamente del fabricante) en el raro caso de un retiro de productos o de defectos en la seguridad.

### **\*Beneficios adicionales**

Registrar su producto garantiza que recibirá todos los privilegios a los cuales tiene derecho, incluyendo las ofertas especiales para ahorrar dinero.

# HILIPS

### *¡Felicitaciones por su compra y bienvenido a la "familia"!*

### **Estimado propietario de un producto PHILIPS:**

Gracias por su confianza en PHILIPS. Usted ha escogido uno de los productos mejor construidos y con mejor respaldo disponible hoy en día. Haremos todo lo que esté a nuestro alcance por mantenerle satisfecho con su compra durante muchos años.

Como miembro de la "familia" PHILIPS, usted tiene derecho a estar protegido con una de las garantías más completas y redes de servicio más sobresalientes de la industria. Lo que es más: su compra le garantiza que recibirá toda la información y ofertas especiales a las que tiene derecho, además de un fácil acceso a los accesorios desde nuestra cómoda red de compra desde el hogar.

Y lo que es más importante: usted puede confiar en nuestro irrestricto compromiso con su satisfacción total.

Todo esto es nuestra manera de decirle bienvenido y gracias por invertir en un producto PHILIPS.

**P.S.: Para aprovechar al máximo su compra PHILIPS, asegúrese de llenar y de devolver inmediatamente su Tarjeta de registro del producto o regístrese en línea en**

**www.philips.com/welcome**

### Conozca estos

### símbolos de **seguridad**

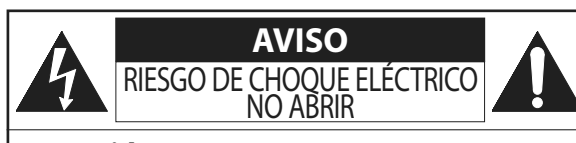

**Atención:** Para reducir el riesgo de choque eléctrico, no quite la tapa (o el panel posterior). En su interior no hay piezas que el usuario pueda reparar. Para servicio dirijase a personel calificado.

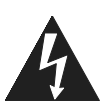

Este "relámpago" indica material no aislado dentro de la unidad que puede causar una descarga eléctrica. Para la seguridad de todos en su hogar, por favor no retire la cubierta del producto.

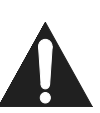

El "signo de exclamación" llama la atención hacia funciones sobre las que debería leer con atención en la literatura adjunta para evitar problemas operativos y de mantenimiento.

**ADVERTENCIA:** Para reducir el riesgo de incendios o de descarga eléctrica, este aparato no se debe exponer a la lluvia ni a la humedad, y no se le deben colocar encima objetos llenos de líquido como jarrones.

**PRECAUCIÓN:** Para evitar descargas eléctricas, haga que la paleta ancha del enchufe coincida con la ranura ancha e introdúzcala hasta el fondo.

**ATTENTION**: Pour éviter les chocs électriques, introduire la lame la plus large de la fiche dans la borne correspondante de la prise et pousser jusqu'au fond.

### **Sólo para uso del cliente**

Escriba a continuación el Nº de serie, el cual se ubica en la parte posterior del gabinete. Guarde esta información para futura referencia.

Nº de modelo. Nº de serie.

**PHILIPS** Visite nuestro sitio en el World Wide Web en http://www.philips.com/welcome

⊕

♠

◈

### **INSTRUCCIONES DE SEGURIDAD IMPORTANTES Lea antes de operar el equipo**

- **1.** Lea estas instrucciones.<br>**2.** Guarde estas instruccio
- **2.** Guarde estas instrucciones.<br>**3.** Preste atención a todas las
- **3.** Preste atención a todas las advertencias.<br>**4.** Siga todas las instrucciones.
- **4.** Siga todas las instrucciones.
- **5.** No use este aparato cerca del agua.
- **6.** Límpielo solamente con un paño seco. **7.** No bloquee ninguno de los orificios de ventilación. Instálelo de acu-
- 
- erdo con las instrucciones de los fabricantes. **8.** No lo instale cerca de fuentes de calor, tales como radiadores, compuertas de tiro (registros) de calor, estufas u otros aparatos (incluidos amplificadores) que generen calor.
- **9.** No anule el objetivo de seguridad del enchufe polarizado o de conex-ión a tierra. Un enchufe polarizado tiene dos paletas, una más ancha que la otra. Un enchufe de conexión a tierra tiene dos paletas y una tercera espiga de conexión a tierra. La paleta más ancha o la tercera espiga es entregada **The Little Street** para su seguridad. Si el enchufe suministrado no se ajusta a su tomacorriente, consulte a un **Conector macho de CA polarizado**

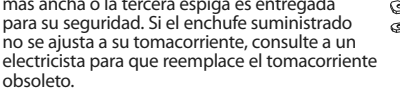

**10.** Evite pisar o apretar el cable de suministro eléctrico, especialmente en los enchufes, tomacorrientes y el punto en que salen del aparato.

**11.** Sólo use aditamentos o accesorios especificados por el fabricante. **12.** Utilice sólo un carro, soporte, trípode, repisa o mesa especificados por el fabricante o que se vendan junto con el aparato.<br>Si usa el carro, tenga precaución cuando mueva la combinación carro/aparato para evitar lesiones si éste se vuelca.

- **13.** Desenchufe este aparato durante las tormentas eléctricas o cuando no se use durante largos períodos.
- **14.** Deje que personal calificado realice todo el servicio. Es necesario que el aparato reciba servicio si se ha dañado en algún modo, como cuando se daña el cable o enchufe de suministro de corriente, se ha derramado líquido u objetos han caído dentro él, cuando el aparato ha estado expuesto a lluvia o humedad, no opera bien o se ha caído.
- **15.** Es posible que este producto contenga plomo y mercurio. La elimi-nación de estos materiales podría estar regulada debido a consid-eraciones medioambientales. Para obtener información acerca de la eliminación o del reciclaje, póngase en contacto con sus autoridades locales o con la Alianza de Industrias Electrónicas: en www.eiae.org
- **16. Daños que requieran servicio** El aparato debe recibir servicio de personal de servicio calificado cuando:
	-
	- A. Se ha dañado el cable de alimentación o el enchufe; o Han caído objetos o se ha derramado líquido dentro del aparato; o
	-
	- C. El aparato ha quedado expuesto a la lluvia; o D. El aparato parece no funcionar normalmente o su rendimiento ha cambiado notoriamente; o
	- E. Se ha dejado caer el aparato o se ha dañado la caja.
- **17. Inclinación/estabilidad** Todos los televisores deben cumplir con las normas de seguridad generales recomendadas internacionalmente en cuanto a las propiedades de inclinación y estabilidad del diseño de su gabinete.
	- No comprometa estas normas de diseño aplicando una fuerza de tracción excesiva a la parte delantera o superior del gabinete lo que finalmente puede hacer que el producto se vuelque.
	- Además, no se ponga en peligro usted mismo o a sus niños colocando equipos electrónicos o juguetes sobre el gabinete. Dichos artículos pueden caer inesperadamente desde la parte superior del producto y dañar el producto y/o causar lesiones personales.
- **18. Montaje en la pared o cielorraso** El aparato se debe montar en una pared o cielorraso únicamente como lo recomienda el fabricante. **19. Líneas de energía eléctrica** - Una antena exterior se debe ubicar lejos
- de las líneas de energía. **20. Conexión a tierra de la antena exterior** - Si se conecta una antena
- exterior o un sistema de cable al producto, asegúrese de que la antena<br>o el sistema de cable estén conectados a tierra para proporcionar<br>cierta protección contra sobrevoltajes y acumulación de cargas elec-<br>trostáticas. En 70-1984, se proporciona información sobre la adecuada conexión a tierra de las esteras y estructuras de apoyo, conexión a tierra del alam-bre de acometida a una unidad de descarga de antena, tamaño de los conectores de conexión a tierra, ubicación de la unidad de descarga de antena, conexión a los electrodos y requerimientos del electrodo de conexión a tierra. Vea la Figura que aparece más abajo.
- **21. Entrada de objetos y líquidos** Se debe tener cuidado de que no caigan objetos dentro de los orificios de la caja ni se derramen líquidos a través de ellos.
	- a) Advertencia: Para reducir el riesgo de incendios o de descarga eléctrica, este aparato no se debe exponer a la lluvia ni a la humedad, y no se le deben colocar encima objetos llenos de líquido como jarrones.
- **22. Uso de las baterías PRECAUCIÓN** Para evitar escapes de las baterías que pueden resultar en lesiones corporales, daño a la propiedad o a la unidad:
	- Instale correctamente todas las baterías, con los polos + y alineados como está marcado en la unidad.
	- No mezcle las baterías (nuevas con antiguas o de carbono con alcalinas, etc.)
- Retire las baterías cuando no use la unidad por un largo tiempo. **23. Sobrecargas** - No sobrecargue los tomacorrientes de pared, los cables de extensión o los receptáculos de uso general ya que esto puede ser causa de un riesgo de incendio o de descarga eléctrica.
- **24. Ingreso de objetos y de líquidos** Nunca deje ingresar objetos de ningún tipo a este producto a través de aberturas, ya que podrían tocar puntos con voltajes peligrosos o cortocircuitar piezas que podrían ocasionar un incendio o una descarga eléctrica. Nunca der-
- rame líquidos de ningún tipo sobre este producto. **25. Piezas de repuesto** Cuando se necesiten piezas de repuesto, asegúrese de que el técnico de mantenimiento haya utilizado piezas especificadas por el fabricante o que tengan las mismas características que la pieza original. Los reemplazos no autorizados pueden ser causa
- de incendios, descargas eléctricas u otros peligros. **26. Verificación de seguridad** Luego de completarse cualquier mantenimiento o reparación a este producto, solicítele al técnico de mantenimiento que realice verificaciones de seguridad para determinar que el producto se encuentra en condiciones adecuadas de operación.

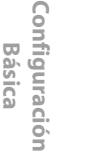

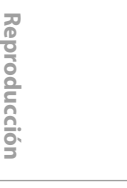

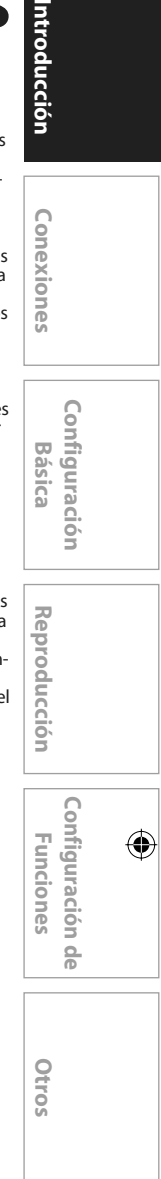

↔

 **ES 3**

Introducción Lonexiones

♠

### **Precauciones de seguridad**

**Advertencia:** Para prevenir riesgos de incendios u descargas eléctricas, no exponga este dispositivo a la lluvia o la humedad.

**Advertencia de la Comisión Federal de Comunicaciones (FCC):** Todo cambio o modificación no autorizados a este aparato invalidarán la autorización del usuario para operarlo.

**Certificación del Departamento de Salud y Servicios Humanos (DHHS):** Cumple con la norma 21 Centro de radiación (CFR) capítulo 1 subcapítulo J vigente al momento de su fabricación.

**Seguridad sobre láseres:** Este equipo utiliza un láser. Debido a posibles lesiones oculares, sólo personal calificado de servicio deberá retirar la cubierta o tratar de reparar este aparato.

PRECAUCIÓN: EL EMPLEO DE CONTROLES O AJUSTES O LA REALIZACIÓN DE PROCEDIMIENTOS QUE NO SEAN AQUELLOS ESPECIFICADOS AQUÍ PUEDE OCASIONAR UNA EXPOSICIÓN PELIGROSA A LAS RADIACIONES. PRECAUCIÓN: EXISTE RADIACIÓN LÁSER VISIBLE E INVISIBLE CUANDO SE ABRE EL EQUIPO SIN QUE SE ENCUENTRE FUNCIONANDO EL CORRESPONDIENTE DISPOSITIVO CORTACORRIENTE. NO FIJE LA VISTA EN EL HAZ. EL HAZ SE ENCUENTRA UBICADO EN EL INTERIOR, CERCA DEL MECANISMO REPRODUCTOR DE CINTA.

**Información especial para usuarios canadienses:** Este aparato digital clase B cumple con la norma canadiense ICES-003. Cet appareil numérique de la classe B est conforme à la norme NMB- 003 du Canada.

**Interferencia de radio y TV:** Este dispositivo ha sido comprobado y se lo encontró comprendido dentro de los límites para un dispositivo digital clase B, según la sección 15 de las disposiciones FCC. Estos límites están diseñados para proveer una protección razonable contra la interferencia nociva en una instalación residencial. Este dispositivo genera, utiliza y puede radiar energía de radiofrecuencia y, si no se lo instala y utiliza de acuerdo con las instrucciones, puede ocasionar interferencia nociva a las radiocomunicaciones.

Sin embargo, no se puede garantizar que en una instalación específica no tengan lugar interferencias. Si este dispositivo ocasionara interferencia nociva para la recepción de radio o televisión, la cual puede ser determinada apagando y volviendo a encender el mismo, se sugiere tratar de eliminar la interferencia adoptando una o más de las siguientes medidas:

1) Reoriente o reubique la antena receptora.

- 2) Aumente la separación entre el dispositivo y el receptor.
- 3) Conecte el dispositivo a un tomacorriente que corresponda a un circuito diferente de aquel al cual está conectado el receptor.
- 4) Consulte con el distribuidor o con un técnico de radio/TV experimentado.

**Aviso de copyright:** La confección de copias no autorizadas de material protegido contra copia, entre otros medios mediante programas de computación, archivos, emisiones y grabaciones de sonido, puede ser una violación de los derechos de propiedad intelectual y constituir un delito penal. Este aparato no deberá ser utilizado para tales propósitos.

**Protection de copyright:** No se permiten las copias no autorizadas, las emisiones al aire, la reproducción en público y el préstamo de los discos.

Este producto incorpora tecnología de protección de copyright que está protegida por patentes de los EE.UU. y otros derechos de propiedad intelectual. El empleo de esta tecnología de protección de copyright debe estar autorizado por Macrovision, y está concebido solamente para domicilios y otros lugares de visión limitada a menos que sea autorizado para otros casos por Macrovision. Se prohiben la descompilación o el desensamblaje.

### **Declaración de conformidad**

Número de modelo: BDP7200/37 Nombre comercial: Philips Entidad responsable: PHILIPS CONSUMER ELECTRONICS A Division of Philips Electronics North America Corp P.O. Box 671539 Marietta, GA 30006-0026 1-888-PHILIPS (744-5477)

Copyright 2008 Philips. All rights reserved.

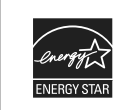

**Los Productos que han conseguido el ENERGY STAR® están diseñados paraproteger el medio ambiente a través de una mejor eficiencia en el consumo deenergía.**

### **4 ES**

♠

Mando a Distancià Cables de sonido con Pilas (AAx2) y vídeo RCA

 Cable de alimentación

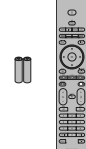

Manual del Usuario

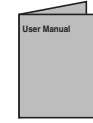

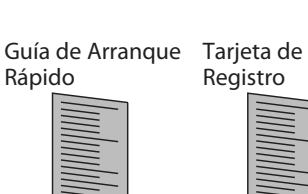

### **Maintanimiento**

### **Servicio**

↔

- Antes de llevar este producto para ser reparado consulte los temas pertinentes sobre "SOLUCIÓN DE PROBLEMAS" en las páginas 40.
- Si necesita llamar a un representante de servicio al cliente, tenga a mano antes de llamar el número de modelo y el número de serie de su equipo. Esta información está exhibida en la parte de atrás del producto. Asimismo, tómese un instante para identificar el problema que está teniendo, y dispóngase a explicárselo al representante. Si usted considera que el representante necesitará ayudarle a efectuar las operaciones, manténgase cerca del equipo. Nuestros representantes tendrán sumo gusto en asistirlo. Para referencia en línea, visite nuestro sitio web en http://www.philips.com/welcome

### **Limpieza del gabinete**

- Limpie el panel frontal y demás superficies exteriores del equipo con un paño suave levemente humedecido.
- Nunca utilice solventes, diluyentes, benceno o alcohol para limpiar el equipo. No rocíe líquido insecticida cerca del equipo. Tales productos químicos podrían descolorar la superficie o dañar el equipo.

### **Limpiar los discos**

- Cuando se ensucie un disco, límpielo con un paño de limpieza. Limpie el disco desde el centro afuera. No limpie en movimiento circulares.
- No utilice disolventes como bencina, diluyentes, limpiadores comerciales, detergente, agentes limpiadores abrasivos o rociadores antiestáticos para registros analógicos

### **Limpieza de la lente del disco**

• Si este aparato siguiera sin funcionar adecuadamente aunque usted haya consultado las secciones correspondientes y el capítulo sobre "SOLUCIÓN DE PROBLEMAS" de este manual del usuario, puede estar sucio el equipo de captura por láser óptico. Para la inspección y limpieza del equipo de captura por láser óptico consulte con su distribuidor o un centro de servicio autorizado.

### **Manipulación de los discos**

- Manipule los discos de tal manera que no se adhieran a las superficies de los mismos huellas digitales y polvo.
- Siempre almacene el disco en su estuche protector cuando no lo utilice.
- Tenga en cuenta que los discos con formas especiales no pueden ser reproducidos en este reproductor. No intente reproducir dichos discos ya que pueden dañar a la unidad.

### **Accesorios Provistos Emplazamiento de la Instalación**

Para la seguridad y el desempeño óptimo de este aparato:

- No ponga esta unidad verticalmente. Instale el equipo en una posición horizontal y estable. No coloque nada directamente encima del equipo. No coloque el aparato directamente encima del televisor.
- Aíslela de la luz directa del sol y manténgala lejos de fuentes de calor intenso. Evite los lugares polvorientos o húmedos. Para lograr una disipación correcta del calor, evite los lugares sin suficiente ventilación. No bloquee los agujeros de ventilación en los costados del aparato. Evite las ubicaciones sujetas a fuertes vibraciones o campos magnéticos intensos. •
- Asegúrese de sacar el disco y desenchufar el cable de alimentación de CA antes de transportar la unidad. •

### **Advertencia sobre la Condensación de Humedad**

Puede tener lugar condensación de humedad dentro del aparato cuando éste es trasladado desde un lugar frío a otro cálido o luego de calefaccionar una habitación fría o bajo condiciones de alta humedad. No utilice este equipo al menos durante 2 horas hasta que su interior se seque.

### **Información de Marca Registrada**

### $\mathbf{D}$  (  $\vert$  ) dolby  $\vert$ **DIGITAL**

 Fabricado bajo licencia de Dolby Laboratories. Dolby y el símbolo de la doble D son marcas comerciales de Dolby Laboratories

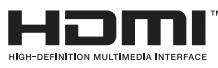

 HDMI, el logotipo HDMI y High-Definition Multimedia Interface (Interface de Multimedios de Alta Definición) son marcas comerciales o marcas registradas de HDMI Licensing LLC.

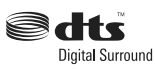

 Fabricado bajo licencia bajo las patentes de los EE.UU. números: 5,451,942; 5,956,674; 5,974,380; 5,978,762; 6,487,535 y otras patentes de EE.UU. y mundiales publicadas y pendientes. DTS y DTS Digital Surround es una marca registrada y los logotipos y el símbolo DTS son marcas registradas de DTS, Inc. © 1996-2007 DTS, Inc. Reservados todos los derechos.

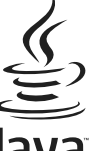

 Java y todas las marcas se logotipos basados en Java son marcas o marcas registradas de Sun Microsystems en los Estados Unidos y en otros países.

 Windows Media es una marca registrada de Microsoft Corporation.

"Blu-ray Disc" y  $\sum_{\text{B}}$  son marcas registradas.

**EVP** es una marca registrada de DVD Format/Logo Licensing Corporation.

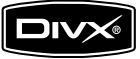

 DivX, DivX Certified y los logotipos correspondientes son marcas comerciales de DivX, Inc. usados bajo licencia.

 **ES 5**

# Introducción

Lonexiones

 **Configuración**  Configuración **Básica** 

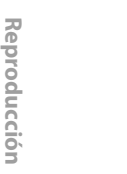

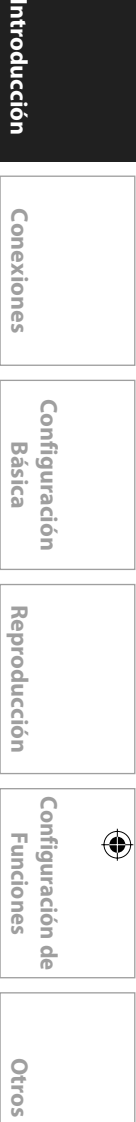

ğ

## **ÍNDICE**

 $\begin{picture}(40,40) \put(0,0){\line(1,0){155}} \put(0,0){\line(1,0){155}} \put(0,0){\line(1,0){155}} \put(0,0){\line(1,0){155}} \put(0,0){\line(1,0){155}} \put(0,0){\line(1,0){155}} \put(0,0){\line(1,0){155}} \put(0,0){\line(1,0){155}} \put(0,0){\line(1,0){155}} \put(0,0){\line(1,0){155}} \put(0,0){\line(1,0){155}} \put(0,0){\line(1$ 

### **Introducción**

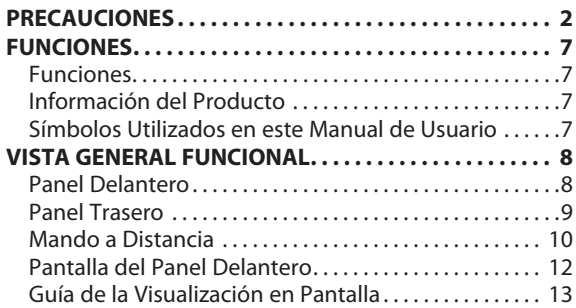

### **Conexiones**

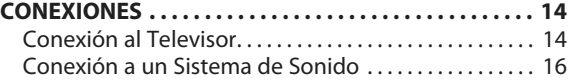

### **Configuración Básica**

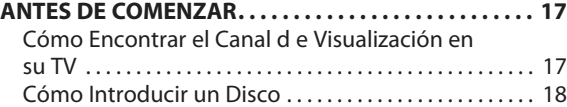

### **Reproducción**

 $\bigoplus$ 

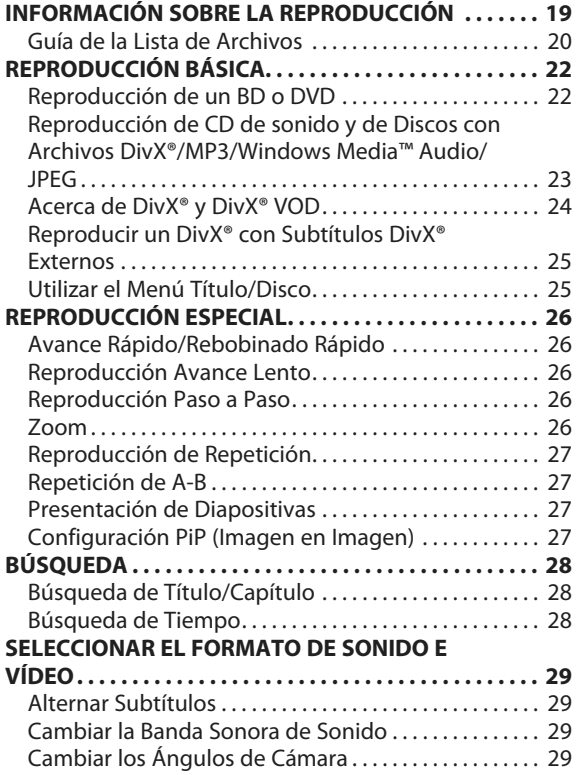

### **Configuración de Funciones**

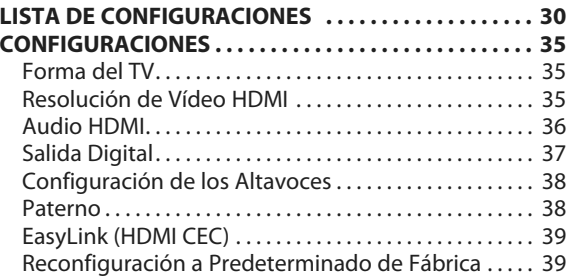

### **Otros**

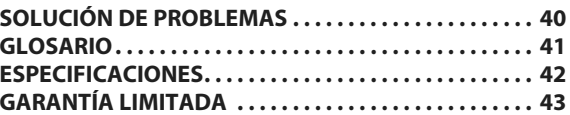

**6 ES** 

## **FUNCIONES**

O

 Ver películas con la mayor calidad de imagen disponible paraa su HDTV. El reproductor de discos Blu-ray BDP7200 ofrece reproducción total de vídeo de alta definición de resolución hasta 1080p para disfrutar de una excepcional experiencia de visualización. Una imagen con gran detalle y una nitidez aumentada oferce una imagen más realista.

### **Funciones**

### **Discos Blu-ray**

 Los discos Blu-ray son discos de vídeo óptico de siguiente generación que son capaces de almacenar cinco veces más datos que los DVD convencionales. La gran capacidad hace posible beneficiarse de funciones como vídeos de alta definición, sonido envolvente de multicanal, menús interactivos, etc.

 Java y todas las marcas y logotipos basados en Java son marcas o marcas registradas de Sun Microsystems, Inc. en los Estados Unidos y/o en otros países.

#### **BD Java**

 Con algunos BD que soportan aplicaciones Java, usted puede disfrutar de funciones interactivas como juegos o menús interactivos.

### **Mejorar el DVD para un calidad de imagen mejorada**

 Su DVD actual tendrá un aspecto incluso mejor que antes gracias a la mejora a vídeo. La mejora aumentará la resolución estándar de DVD de alta definición hasta 1080p por una conexión HDMI. La imagen tendrá menos imperfecciones y será más realista para disfrutar de una experiencia cercana a la alta definición.

### **Disfrute de su contenido en distintos tipos de soportes**

 Una compatibilidad total histórica con los DVD y CD le asegura que pueda continuar disfrutando de su colección actual de sonido-vídeo. Además, usted puede visualizar imágenes digitales JPEG o escuchar a archivos de música MP3.

#### **Escuchar el rico sonido envolvente multicanal**

 El sonido envolvente multicanal, que proporciona un sonido realista y le hace sentir que usted está realmente allí.

#### **Interfase intuitiva de usuario y mando a distancia**

 La interfase lógica de usuario de Philips le permite navegar fácilmente por su contenido y configuración, de tal manera que puede encontrar rápidamente lo que está buscando.

### **Conexión fácil y sencilla a su HDTV a través de HDMI**

 Conecte su BDP7200 a su HDTV con un único cable HDMI (interfase multimedia de alta definición). Philips recomienda cables de HDMI de categoría 2 para una mejor compatibilidad. La señal de salida de alta definición se transferirá a su HDTV sin conversión a señales analógicas, por lo que obtendrá una excelente calidad de imagen y sonido, completamente libre de ruidos.

 Gracias a otras múltiples salidas, puede conectar fácilmente con su sistema de teatro en casa o amplificador.

#### **Acerca de EasyLink (HDMI CEC) (control de aparatos electrónicos, por sus siglas en inglés)**

 EasyLink (HDMI CEC) le permite operar las funciones enlazadas de este reproductor como la función de EasyLink de televisores de la marca Philips.

 Philips no garantiza el 100 % de interoperabilidad con otras marcas de dispositivos que cumplan con CEC de HDMI.

#### **PiP**

 Algunos BD-vídeos tienen la función PiP (imagen en imagen) que le permite mostar la imagen secundaria en la imagen primaria. Puede llamar a la imagen secundaria pulsando **[PiP]** siempre que la escena contenga la imagen secundaria.

### **Menú desplegable**

 Algunos BD-vídeos tiene un menú emergente que es un menú de navegación que se puede sacar en pantalla sin interrumpir la reproducción. Puede llamar al menú emergente pulsando **[DISC MENU/POP-UP MENU]**. El contenido del menú emergente cambia dependiendo del disco.

### **Deep color de HDMI**

 El color profundo reduce el efecto de imagen de cartel de la imagen de reproducción. Consulte "HDMI Deep Color" en la "LISTA DE CONFIGURACIONES" en la página 31.

### **Salida HDMI 1080p/fps (sólo BD)**

 Esta unidad de está equipada con la función que puede ofrecer un movimiento suave en la reproducción de material filmado originalmente con la velocidad de fotogramas de 24 fotogramas por segundo con progresivo. (Disponible solamente cuando el dispositivo de visualización está

conectado a través de un cable HDMI). Consulte "HDMI 1080p/fps" en la "LISTA DE CONFIGURACIONES" en la página 31.

### **Información del Producto**

 La pantalla "Información" le da la información sobre el hardware de esta unidad e información de la versión del software.

 También puede descargar el firmware más reciente desde el sitio web que se muestra en la pantalla "Información" y actualizar el firmware usted mismo.

 Para acceder a "Información", seleccione "Información" en el menú de inicio.

### **Símbolos Utilizados en este Manual de Usuario**

 Para especificar para qué tipo de medio es cada función, colocamos los siguientes símbolos al comienzo de cada elemento descripto.

 Los DVD-RW/-R grabados en modo VR o formatos de garabación no \* compatible no son reproducibles.

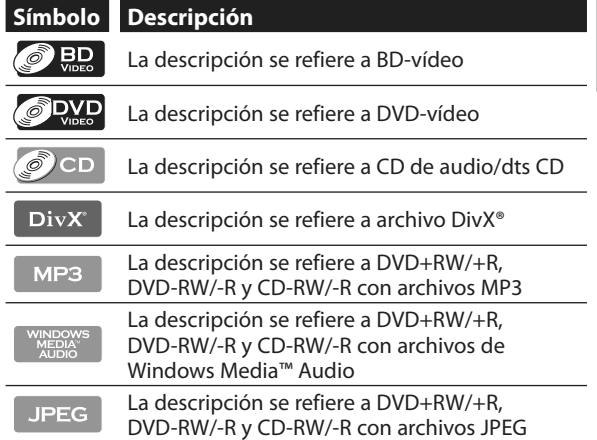

 Si usted no encuentra en el encabezado de la function ninguno de los símbolos listados más arriba, la operación es válida para todos los medios.

Conexiones

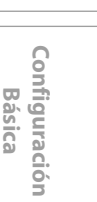

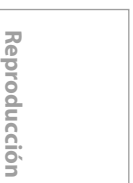

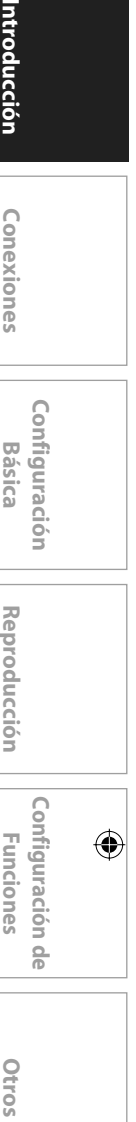

**Otros** 

♦

**Panel Delantero** 

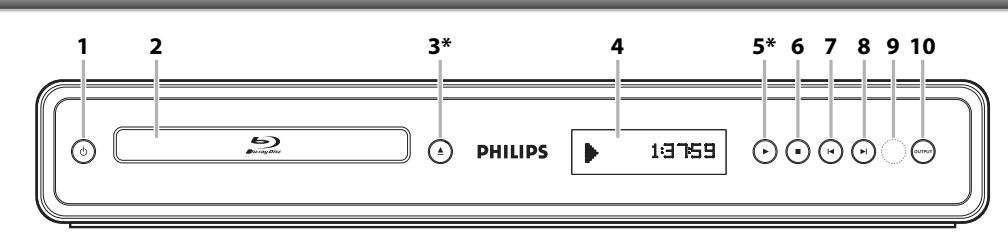

\* La unidad también se puede encender pulsando estos botones.

1. Botón **O**(ESPERA)

Púlselo para encender y apagar la unidad. •

 **2. Bandeja de disco** 

Sitúe un disco al abrir la bandeja para discos. •

**3.** Botón ▲ (ABRIR/CERRAR)\*

Púlselo para cerrar o abrir la bandeja para discos. •

 **4. Pantalla** 

⊕

 Consulte "Pantalla del Panel Delantero" en la página • 12.

### **5.** Botón ▶ (REPRODUCIR)\*

Púlselo para comenzar o reanudar la reproducción. •

### **6.** Botón **■** (PARAR)

Púlselo para detener la reproducción. •

- **7. Botón**  $\blacktriangleleft$  **(ANTERIOR)**
- Vídeos, música, fotos Anterior 8. Botón **II** (SIGUIENTE)
- Vídeos, música, fotos Siguiente •
- **9. Ventana del sensor de infrarrojos** 
	- Recibe las señales de su mando a distancia para que pueda controlar la unidad desde la distancia.

#### **10. Botón OUTPUT**

 Púlselo para cambiar la resolución de la salida • HDMI. (No disponible durante la reproducción de BD-vídeo ni mientras se muestra el menú de configuración)

**8 ES** 

### ⊕

### **VISTA GENERAL FUNCIONAL**

### **Panel Trasero**

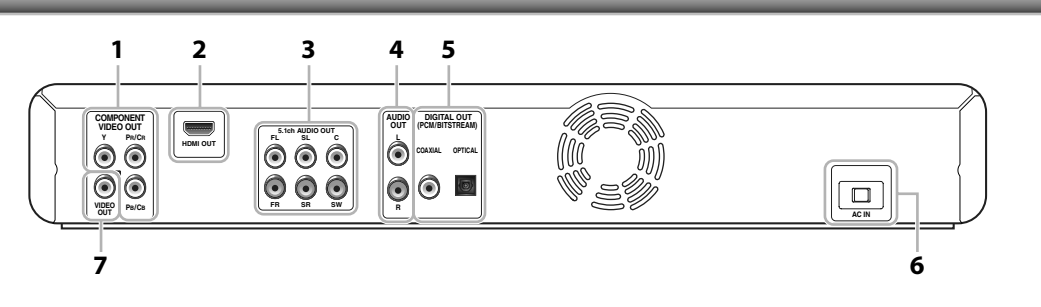

#### **1. Tomas COMPONENT VIDEO OUT**

 Utilícelas para conectar a un monitor de TV con • entradas de vídeo componente con un cable de vídeo componente.

#### **2. Toma HDMI OUT**

• Utilice un cable HDMI para conectarlo a una pantalla con un puerto compatible con HDMI.

### **3. Tomas 5.1ch ANALOG AUDIO OUT**

 Conecta la salida de sonido a un receptor/ • amplificador de AV.

### **4. Tomas AUDIO OUT**

⊕

 Utilícelas para conectar a un monitor de TV, a un • receptor/amplificador o a otro dispositivo con un cable de sonido RCA.

#### **5. Tomas DIGITAL OUT (COAXIAL/OPTICAL)**

 Utilícelas para conectar a un receptor/amplificador • de AV, a un descodificador Dolby Digital/DTS o a otro dispositivo con una toma de entrada coaxial de sonido digital/óptica con un cable coaxial de sonido digital/óptico.

#### **6. Terminal AC IN**

- Utilice el cable de alimentación al enchufe de CA.  **7. Toma VIDEO OUT** 
	- Utilícelas para conectar a un monitor de TV, a un receptor/amplificador de AV o a otro dispositivo con un cable de vídeo RCA.

### *Nota*

- No toque las clavijas internas de los conectores hembra del panel trasero. La descarga electrostática puede ocasionar daños permanentes al aparato.
- Esta unidad no tiene el modulador de RF. •

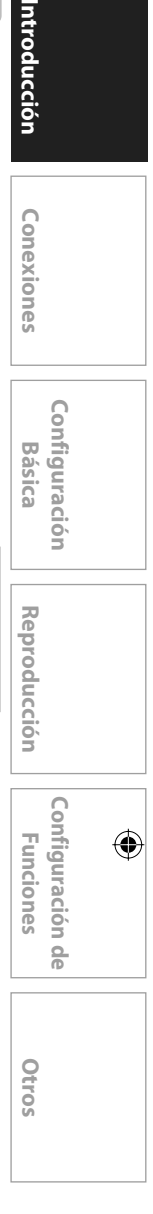

**Básica** 

Introducción

Conexiones

 **ES 9**

◈

### **Mando a Distancia**

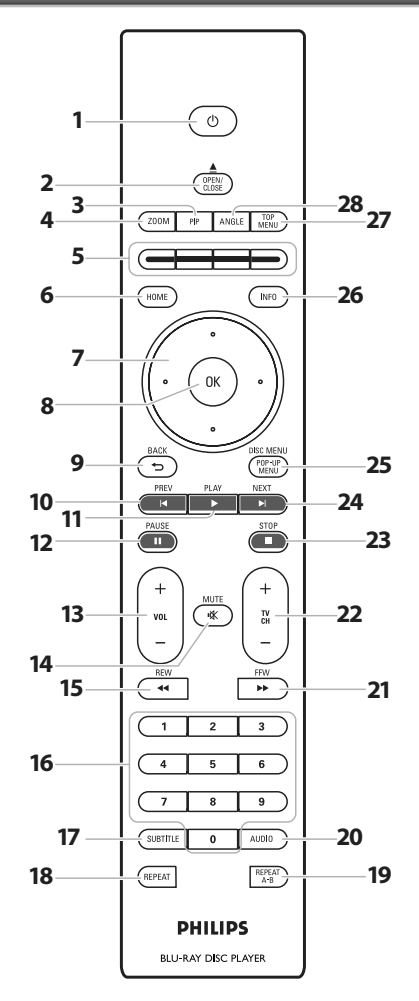

La unidad también se puede encender pulsando estos botones. \*

### 1. Botón **O**(STANDBY-ON)

Púlselo para encender y apagar la unidad. •

#### **2. Botón OPEN/CLOSE** A**\***

- Púlselo para cerrar o abrir la bandeja para discos. •
- **3. Botón PIP**

⊕

 Púlselo para conmutar (encendida/apagada) • la función imagen en imagen (aplicable sólo a BD-vídeo que soporte la función PIP).

#### **4. Botón ZOOM**

- Púlselo para agrandar la imagen de la pantalla. •
- **5. Botón Rojo/Verde/Amarillo/Azul** 
	- Púlselo para activar las teclas de atajo en algunoas funciones de BD-vídeo.

### **6. Botón HOME**

- Púlselo para mostrar el menú de inicio. •
- **7.** Botones de cursor ▲ / ▼ / **◀** / ▶
	- Púlselo para seleccionar elementos o configuraciones.
- **8. Botón OK** 
	- Púlselo para confirmar o seleccionar elementos de menú.
- **9. Botón BACK D** 
	- Púlselo para volver a la pantalla de funciones o menú mostrado anteriormente.

#### 10. Botón PREV<sup><</sup>

- Durante la reproducción, púlselo una vez para volver al comienzo del capítulo, pista o archivo actual.
- · Durante la reproducción, púlselo dos veces para volver al capítulo, pista o archivo anterior.

#### 11. Botón PLAY<sup>b\*</sup>

 Púlselo para iniciar la reproducción o reanudar la • reproducción.

#### **12. Botón PAUSE** F

- Púlselo para pausar la reproducción. •
- Cuando la reproducción esté en modd pausa, púlselo •
- repetidamente para avanzar la reproducción paso a paso. 13. Botón VOL  $+/-$ 
	- Púlselo para ajustar el volumen del TV (aplicable sólo a los TV de marca PHILIPS).

### **14. Botón MUTE**

 Púlselo para silenciar el volumen del TV (aplicable • sólo a los TV de marca PHILIPS).

#### 15. Botón REW<sup><</sup>

 Durante la reproducción, púlselo para invertir • rápido la reproducción.

#### **16. Botones numéricos**

- Púlselos para seleccionar un capítulo durante la reproducción. •
- Púlselos para introducir valores en el campo de entrada. •

### **17. Botón SUBTITLE**

- Púlselo para seleccionar los subtítulos de un disco.  **18. Botón REPEAT** 
	- Púlselo para conmutar entre distintos modo de repetición.

#### **19. Botón REPEAT A-B**

 Púlselo para reproducir una sección definida entre • el punto A y el B repetidamente.

### **20. Botón AUDIO**

 Púlselo para seleccionar el canal de sonido (como • idiomas de sonido) de un disco.

#### 21. Botón FFW

- Durante la reproducción, púlselo para avanzar rápido la reproducción.
- Cuando la reproducción esté en pausa, púlselo para avanzar lentamente la reproducción.
- 

### 22. Botón TV CH  $+$  / $-$

 Púlselos para subir o bajar un canal (aplicable sólo • a los TV de marca PHILIPS).

#### **23. Botón STOP**

Púlselo para detener la reproducción. •

#### 24. Botón NEXT<sup>N</sup>

 Durante la reproducción, púlselo para saltar al • siguiente capítulo, pista o archivo.

### **25. Botón DISC MENU/POP-UP MENU**

#### **BD:**

- Púlselo para mostrar el menú emergente. **DVD:**
- Púlselo para mostrar el menú del disco. •

#### **26. Botón INFO**

Púlselo para mostrar la pantalla de información. •

### **27. Botón TOP MENU**

- **BD:**
- Púlselo para mostrar el menú superior. •
- **DVD:**
- Púlselo para mostrar el menú de títulos. •

### **28. Botón ANGLE**

- Púlselo para seleccionar los ángulos de cámara de un disco.
- Púlselo para rotar una imagen (JPEG). •

**10 ES** 

◈

### **Instalar las Pilas en el Mando a Distancia Uso del Mando a Distancia**

Instale las pilas (AAx2) haciendo coincidir la polaridad que se indica dentro del compartimento de pilas del mando a distancia.

### **1) Abra la tapa.**

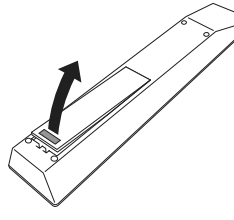

### **2) Introduzca las pilas.**

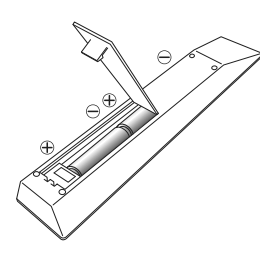

Compruebe que hace coincidir las marcas  $+y -$  de las pilas con las marcas indicadas en el compartimento de las pilas.

### **3) Cierre la tapa.**

### *Nota*

⊕

El uso incorrecto de pilas puede tener como resultado peligros como fugas y explosiones. Por favor, observe los siguiente:

- No mezcle pilas nuevas con antiguas.
- No mezcle distintos tipos de pilas. Aunque puedan tener un aspecto similar, las pilas distintas pueden tener distintas tensiones.
- Compruebe que los extremos + y de cada pila coincide con las indicaciones del compartimento de las pilas.
- Quite las pilas del compartimento de pilas si no se va a utilizar durante un mes o más.
- Cuando tire las pilas, por favor cumpla con las normas gubernamentales o reglas de instrucción pública medioambientales que se apliquen en su país o zona.
- No recargue, cortocircuite, desmonte, caliente ni queme las pilas.

Tenga lo siguiente en cuenta cuando utilice el mando a distancia:

- Asegúrese de que no haya obstáculos entre el mando a distancia y la ventana del sensor de infrarrojos de la unidad.
- El funcionamiento a distancia puede ser no fiable si hay una fuerte luz del sol o luz fluorescente dando en la ventana del sensor de infrarrojos de la unidad.
- Los mandos a distancia de distintos dispositivos pueden interferir los unos con los otros. Evite utilizar el mando a distancia de otros aparatos situados cerca de la unidad.
- Cuando advierta una disminución en el rango de operación del control remoto, reemplace las pilas.
- Los máximos rangos de operación del equipo son los siguientes.
- **Línea de visión**: aprox. 23 pies (7 m) -
- **Hacia cualquier costado respecto del centro:**  -
- aprox. 16 pies (5 m) dentro de los 30°
- **Por encima:** aprox. 16 pies (5 m) dentro de los 15°
- **Por debajo:** aprox. 10 pies (3 m) dentro de los 30° -

 $\Box$   $\odot$  phillips  $\Box$  $0000$  $\overline{30}$ 

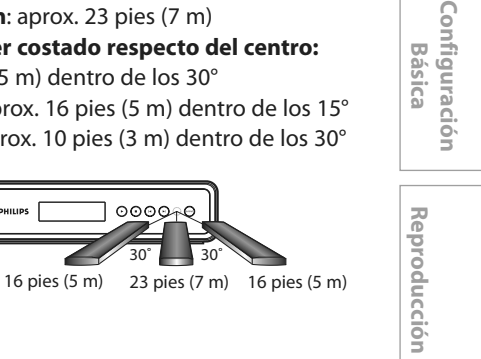

**Básica** 

Configuración

conexiones

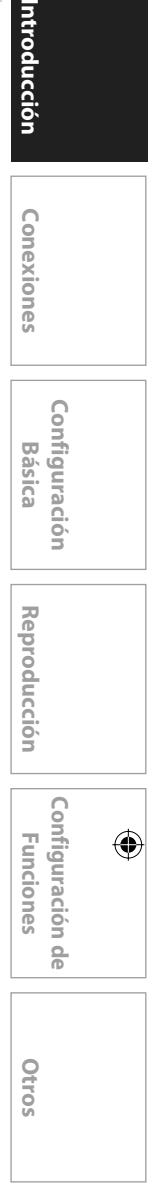

⊕

### **Pantalla del Panel Delantero**

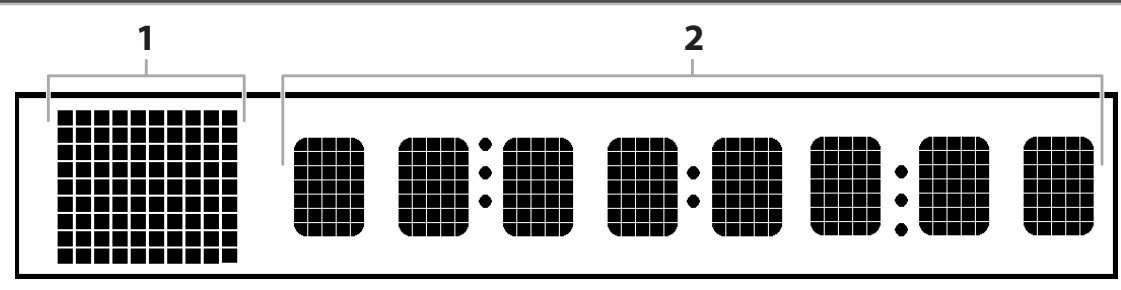

\* El brillo de la pantalla puede ajustarse. Consulte "Brillo del panel frontal" en la "LISTA DE CONFIGURACIONES" en la página 33.

### **1. Muestra el icono de estado de reproducción. Consulte la tabla a continuación.**

### **2. Aparecen distintos tipos de información como el número del título, el tiempo de reproducción transcurrido, tipo de repetición, tipo de menú, etc.**

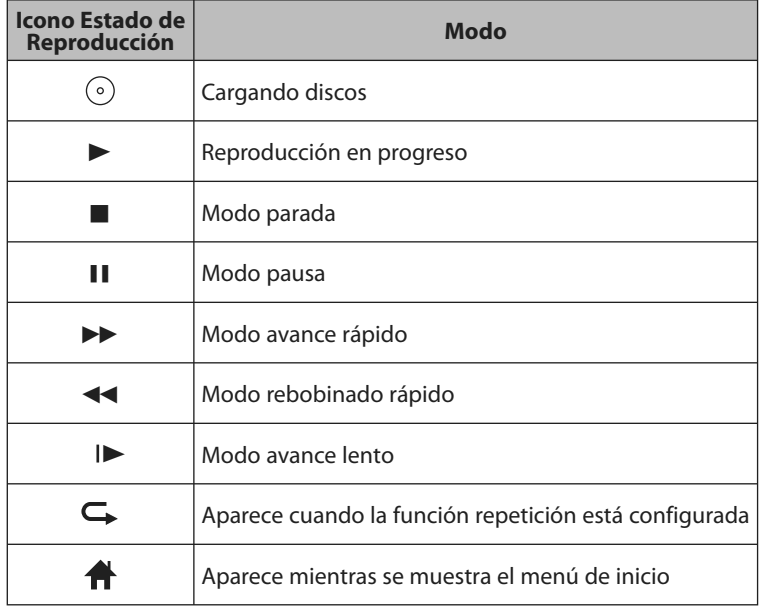

### **p.ej.:**

⊕

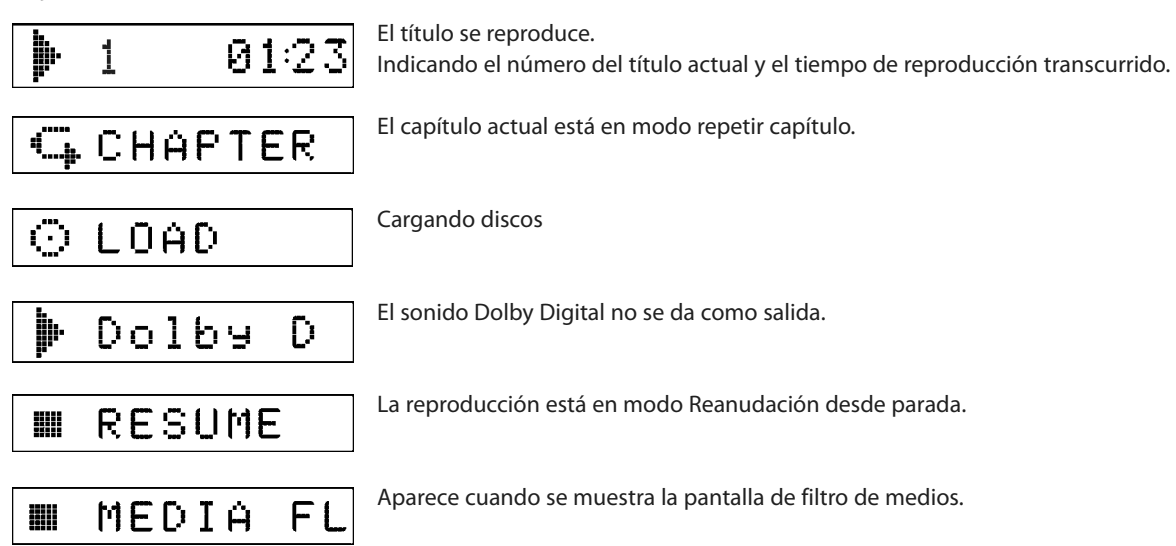

**12 ES** 

 $\bigoplus$ 

### **Guía de la Visualización en Pantalla**

### **Menú de Inicio**

 Cuando encienda la unidad, el menú de inicio aparecerá automáticamente. Si no, pulse **[HOME]**.

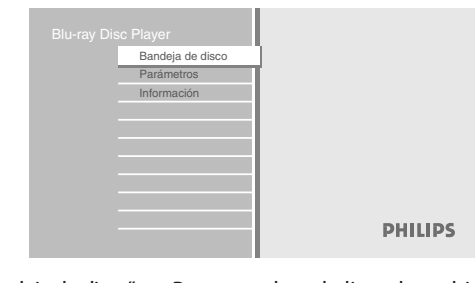

 "Bandeja de disco" : Para acceder a la lista de archivos/ pistas o pantalla de filtro de medios

- "Parámetros" : Para acceder a los menús de configuración
- "Información" : Para acceder a la información de producto

### **Pantalla Menú**

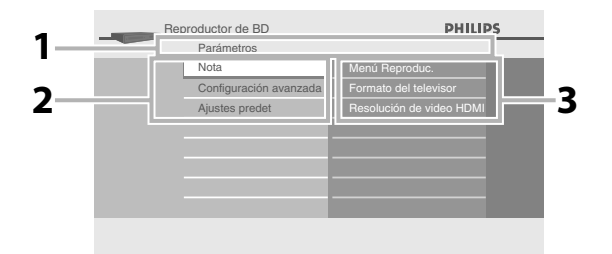

### **1. Directorio**

Muestra la jerarquía actual.

 **2. Menús** 

◈

### **3. Sumenús/Opciones**

 Muestra submenús o opciones del elemento resaltado a la izquierda siempre que sea posible.

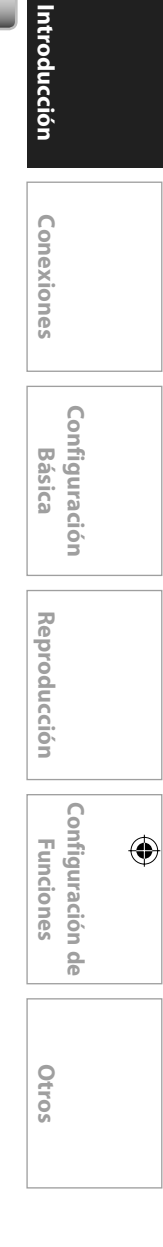

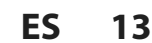

### **CONEXIONES**

◈

### **Conexión al Televisor**

• Haga una de las siguientes conexiones, dependiendo de las capacidades de su aparato existente.

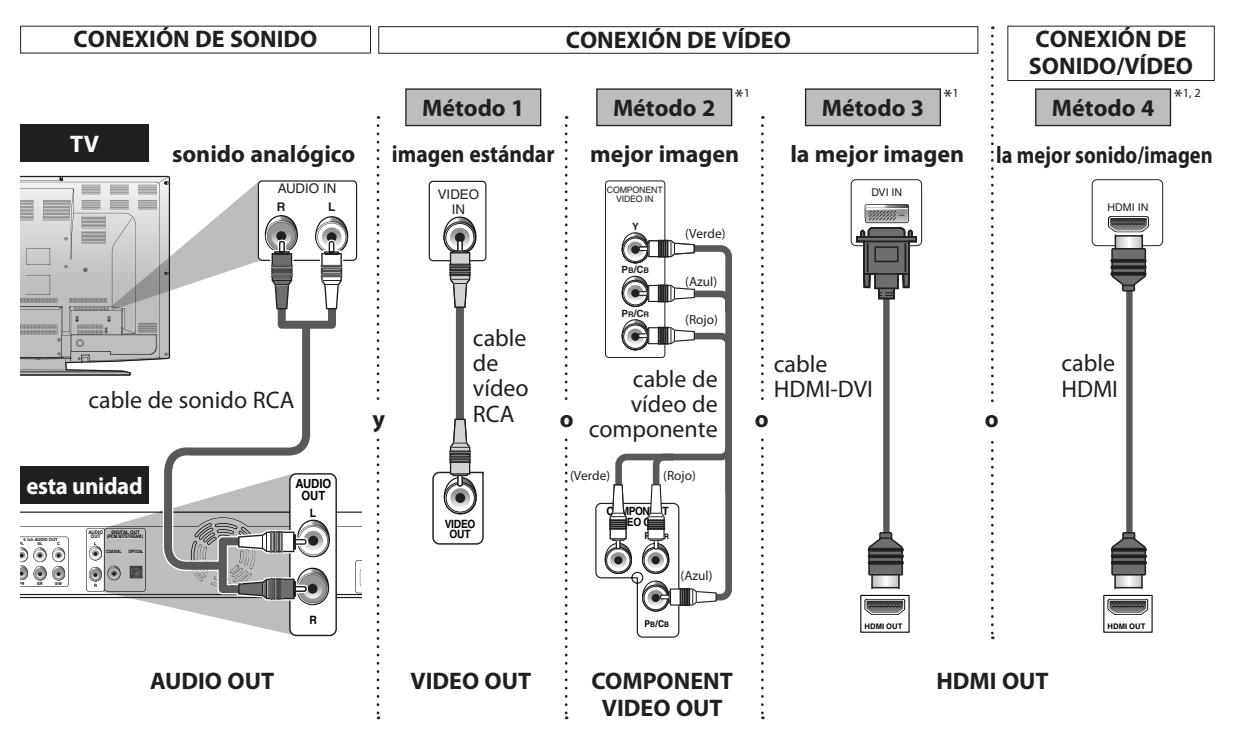

 \*1) Esta unidad es compatible con el sistema de barrido progresivo. La función le ofrece imágenes de más alta calidad que el sistema de salida tradicional. Para utilizar esta función, se necesita un componente o una conexión HDMI. Consulte "Resolución de video HDMI" en la página 31 o "Salida de componentes" en la página 31 para configurar la resolución.

\*2) No se requiere conexión de sonido analógico para esta conexión.

### **Los cables suministrados utilizados en esta conexión son como sigue:**

• Cable de sonido RCA (I/D) x 1

Cable de vídeo RCA x 1 •

⊕

Por favor, compre el resto de los cables necesarios en su tienda local.

### *Nota para la conexión HDMI (Philips recomienda cables HDMI de categoría 2, conocidos también como cable HDMI de alta velocidad, para obtener una salida óptima de sonido/ imagen).*

 $\bullet$  Una conexión sencilla de 1 cable con un dispositivo que tenga una toma HDMI (Interface de Multimedios de Alta Definición) permite la transferencia digital de las imágenes de BD-vídeo, DVD-vídeo y otros dispositivos.

**14 ES** 

### **CONEXIONES**

 $\bigoplus$ 

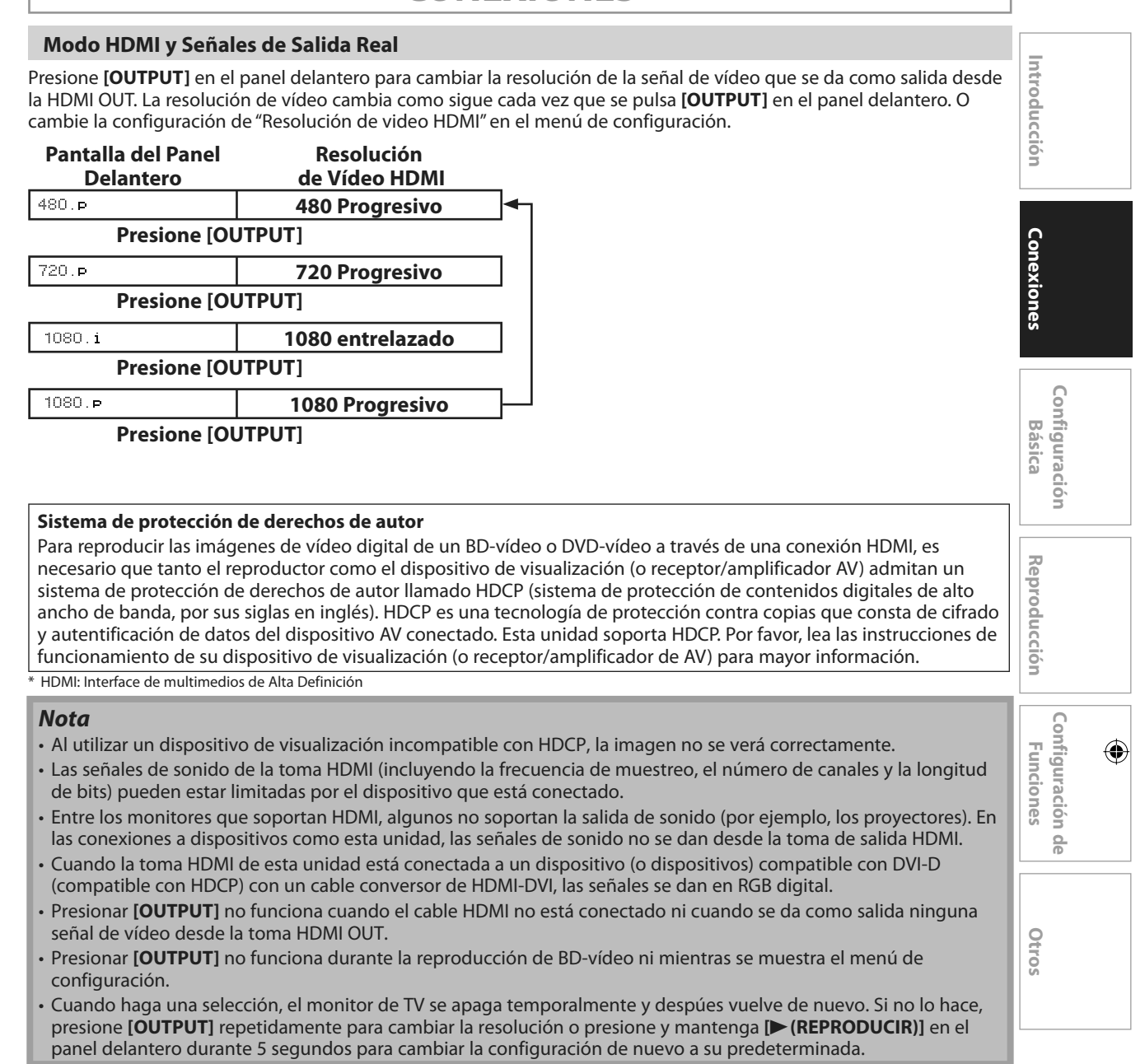

### **CONEXIONES**

⊕

### **Conexión a un Sistema de Sonido**

- Cuando cambie las conexiones, se deben apagar todos los dispositivos. •
- Consulte con el manual que acompaña a los dispositivos externos para ver más información. •

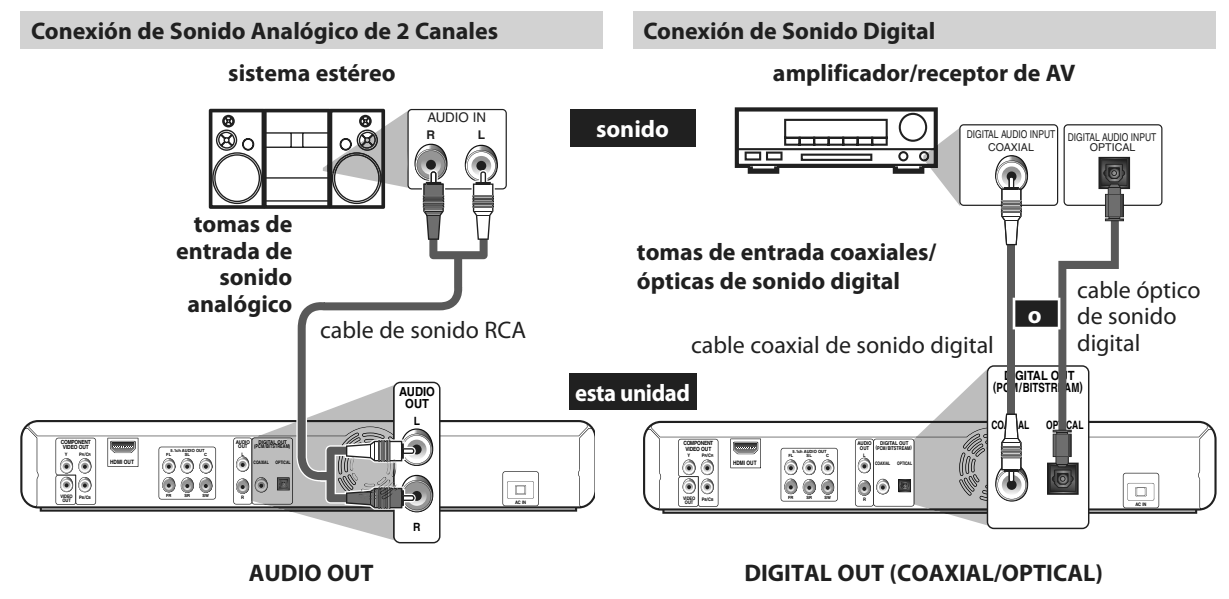

 **Conexión de Sonido Analógico Multicanal** 

 **receptor/amplificador de AV con tomas de entrada de sonido multicanal.** 

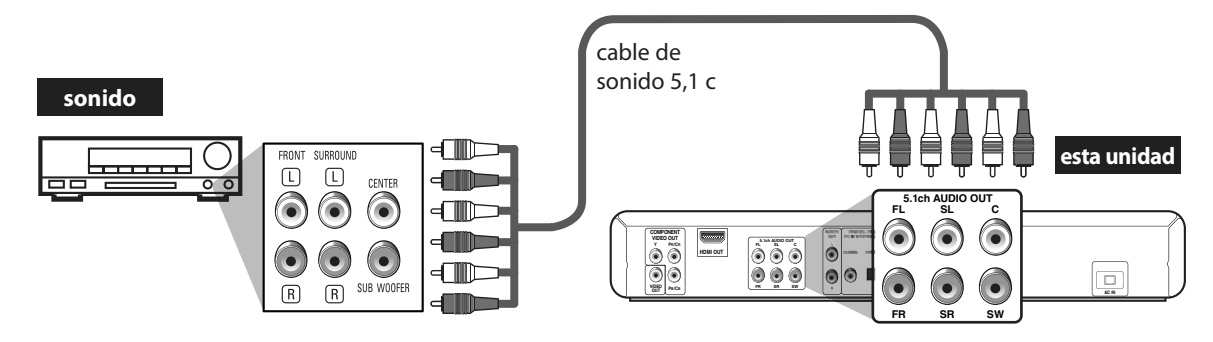

 **Para configurar los altavoces, consulte "Audio analógico" en la página 33.** 

 **Los cables suministrados utilizados en esta conexión son como sigue:**  • Cable de sonido RCA (I/D) x 1 Por favor, compre el resto de los cables necesarios en su tienda local.

### **Conectar el Cable de Alimentación**

Después de que haya hecho todas las conexiones necesarias, conecte el cable de alimentación a AC IN. Después, conecte el cable de alimentación al enchufe de CA.

**Introduzca las clavijas de manera segura. Las conexiones incompletas tienen como resultado la generación de ruidos.**

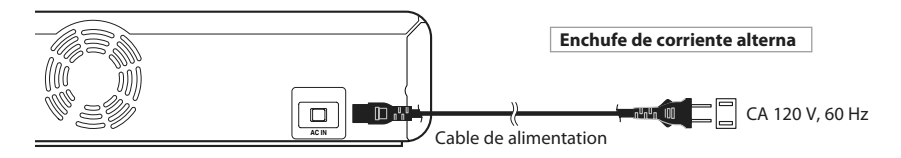

**Los cables suministrados utilizados en esta conexión son como sigue:** • Cable de alimentación x 1

### **16 ES**

⊕

## **ANTES DE COMENZAR**

♦

 Después de que haya completado todas las conexiones, tiene que encontrar el canal de visualización (canal de entrada externa) en su TV.

### **Cómo Encontrar el Canal d e Visualización en su TV**

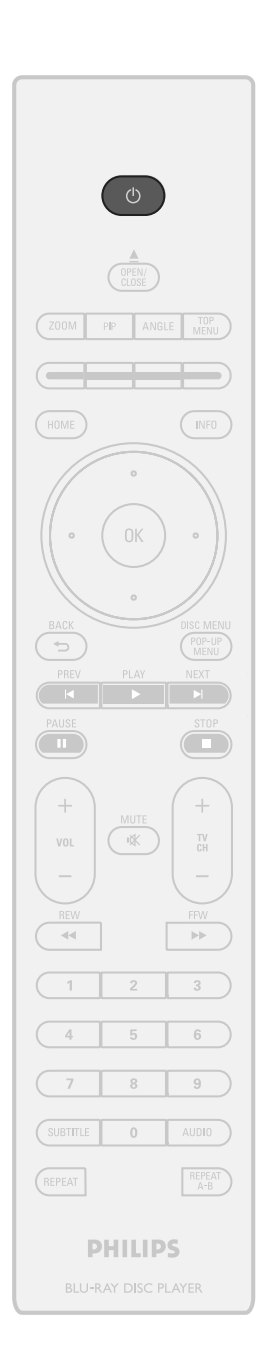

 **1 Después de que haya hecho todas las**  conexiones necesarias, presione [ $\circ$ ] **para encender la unidad.** 

 **2 Encienda su TV.** 

**13 Presione "2" en el mando a distancia del TV y después presione el botón de canal abajo repetidamente hasta que voa la pantilla de aportura de del TV y después presione el botón que vea la pantalla de apertura de PHILIPS.** 

 **Conexiones Reproducción** 

Introducción

Conexiones

 **Configuración**  Configuración<br>Básica

**Funciones Introducción Internaciones Internacional de Manuel De Desemberaciones Internacional de Desemberacion** 

Reproducción

**Configuración de** 

 $\frac{1}{\sqrt{2}}$ 

◈

Configuración

**Funciones** 

Otros

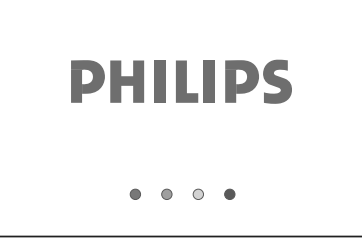

 Este es el canal de visualización correcto (canal de entrada externa).

 Para algunos televisores, puede que haya un • botón en el mando a distancia del TV que acceda al canal de entrada externa. Puede que esté marcado con **"SOURCE"**, **"AV"** o

**"SELECT"**. Consulte el manual del usuario del TV para ver los detalles.

• Si ha pasado cierta cantidad de tiempo desde que ha encendido la unidad, puede que vea el menú de inicio en vez de la pantalla de apertura de PHILIPS.

Menú de inicio:

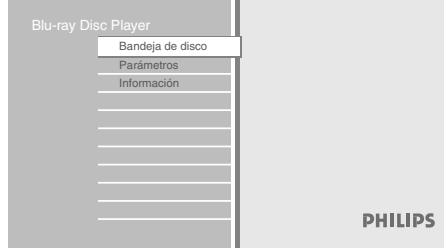

↔

### **ANTES DE COMENZAR**

 $\bigoplus$ 

### **Cómo Introducir un Disco**

- **1) Pulse [OPEN/CLOSE** A**] para abrir la bandeja para discos.**
- **2) Sitúe el disco en la bandeja para discos con la etiqueta hacia arriba.**

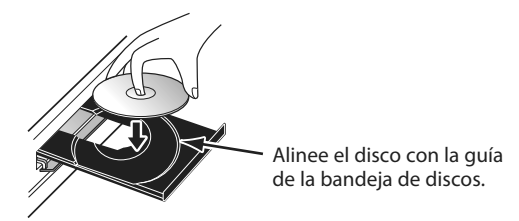

 Asegúrese de que el disco sea compatible con esta unidad. (Consulte en \* la página 19 la lista de discos compatibles).

 **3) Pulse [OPEN/CLOSE** A**] para cerrar la bandeja de discos.** 

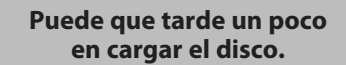

#### **Para expulsar el disco:**

↔

Pulse **[OPEN/CLOSE ▲]** para abrir la bandeja para discos. Saque el disco.

Pulse **[OPEN/CLOSE ▲]** para cerrar la bandeja para discos.

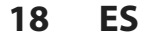

◈

## **INFORMACIÓN SOBRE LA REPRODUCCIÓN**

◈

Antes de que comience a reproducir un disco, lea la siguiente información.

### **Discos y Archivos Reproducibles**

 Este aparato es compatible con la reproducción de los siguientes discos.

 Para reproducir un disco, asegúrese de que cumple los requisitos de códigos de región y sistemas de colores descritos a continuación. Usted puede reproducir discos que tengan los siguientes logotipos. No se garantiza que otros tipos de discos se reproduzcan.

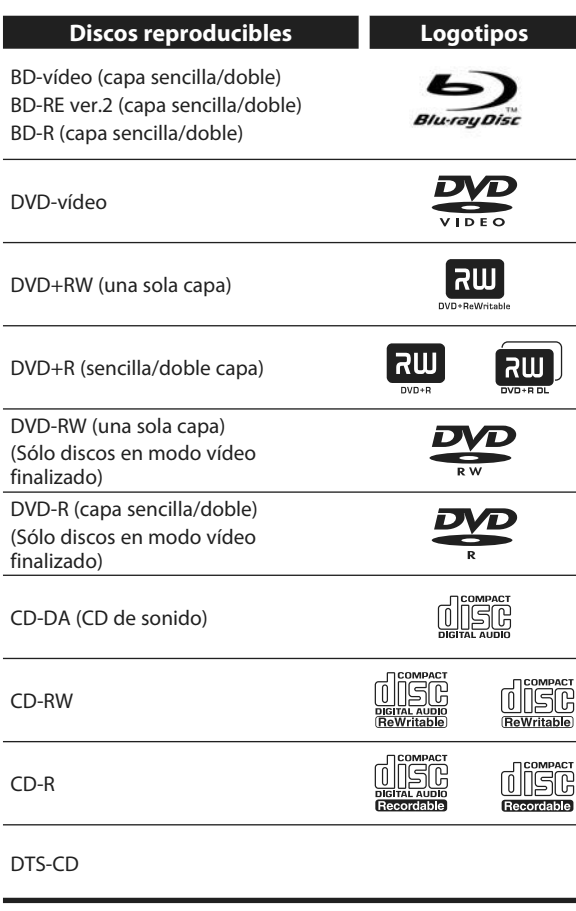

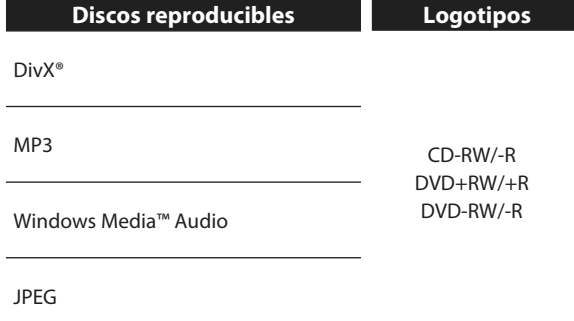

- Producto con certificación DivX® Certified Información oficial; Reproduce todas las versiones de videos DivX® (incluida la versión DivX® 6) y ofrece reproducción estándar de archivos multimedia de DivX®.
- Los discos que contienen los archivos DivX<sup>®</sup> con la función de reproducción DivX® GMC (Compensación de movimiento global), que es una función complementaria de DivX®, no se pueden reproducir en esta unidad.
- Esta unidad no puede reproducir el contenido del disco protegido por la Gestión de derechos de digitales (DRM) Windows Media™.

### **Discos No Reproducibles**

 En este aparato no se podrán reproducir los siguientes discos.

- CD-ROM Disco compacto interactivo  $(CD-I)$ 
	-
- DVD-RAM Disco simple de video (VSD)
	- BD-RE (ver.1/ ver.3) •
	- Audio en DVD
- HD DVD CD de vídeo
- $\cdot$  Disco sin finalizar  $\cdot$  SVCD
- DVD-R o DVD-RW grabado en modo VR o en formato de grabación no compatible.
- CD de Súper audio Sólo se podrá escuchar el sonido de la capa normal del CD. El sonido de la de capa de alta densidad de un CD de Súper audio no podrá ser escuchado.
- La reproducibilidad de los discos duales no está garantizada.

### **Sistemas de Color**

Los BD-vídeo y DVD-vídeo de vídeo están grabados en distintos sistemas de colores en todo el mundo. El sistema de color más común es el NTSC (que se utiliza principalmente los Estados Unidos y Canadá). Esta unidad utiliza el sistema de color NTSC, por lo tanto el disco que reproduzca tiene que estar grabado en el sistema NTSC. No puede reproducir discos que estén grabados en otros sistemas de colores.

### **Códigos de Región**

Esta unidad se ha diseñado para reproducir BD-vídeo con región A y DVD-vídeo con región "1" o "ALL". Usted no puede reproducir BD-vídeo o DVD-vídeo que estén marcados para otras regiones. Busque los símbolos a la derecha de su BD-vídeo o DVD-vídeo. Si estos símbolos de regiones no aparecen en su BD-vídeo o DVD-vídeo, no puede reproducir el disco en esta unidad. El número o letra dentro del globo se refiere a la región del mundo. Un BD-vídeo o DVDvídeo etiquetado para una región específica solamente puede reproducirse en unidades que tengan el mismo código de región.

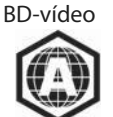

DVD-vídeo

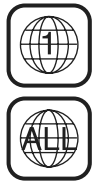

 $\Leftrightarrow$ 

**Funciones Internaciones Internacional Reproducción Internaciones Internacional Desemberaciones Internacional Reproducción Internacional Desemberaciones Internacional Reproducción Internacional Desemberacional Reproducción** Introducción

Conexiones

 **Conexiones Reproducción Configuración**  Configuración **Básica** 

**Configuración de** 

9p

◈

Configuración

**Funciones** 

Otros

Reproducción

### ⊕

### **INFORMACIÓN SOBRE LA REPRODUCCIÓN**

### **Sugerencia para la Reproducción de Discos**

 El contenido del disco se divide generalmente en secciones o carpetas (grupos de títulos/archivos) según se muestra a continuación.

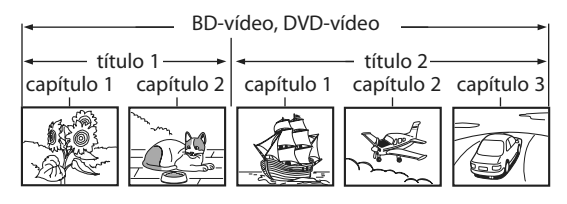

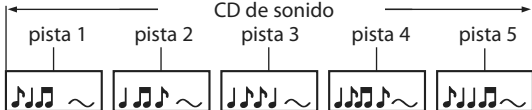

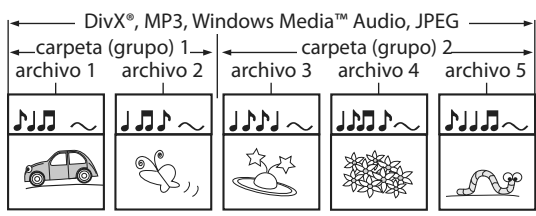

### **Descripciones de Iconos**

- [  $\Box$  ] : icono de grupo (carpeta)
- $[\Box]$  : icono de grupo (carpeta) intro
- [ ] : icono de archivo de música
- [<sup>2</sup>] : icono de archivo de vídeo
- "Carpetas" hace referencia a los grupos de archivos. -
- "Pistas" se refiere al contenido grabado en el CD de audio.
- "Archivos" hace referencia al contenido de un disco que está grabado en formato archivo DivX®, MP3, Windows Media™ Audio o JPEG.

### *Nota*

- Los caracteres no reconocibles se sustituyen por asteriscos.
- Para DVD, esta unidad puede reconocer hasta 999 grupos (carpetas), y 9999 pistas / archivos.
- Para CD, esta unidad puede reconocer hasta 999 grupos (carpetas), y 999 pistas / archivos.

### **Guía de la Lista de Archivos**

### **Lista de Pistas de CD de sonido**

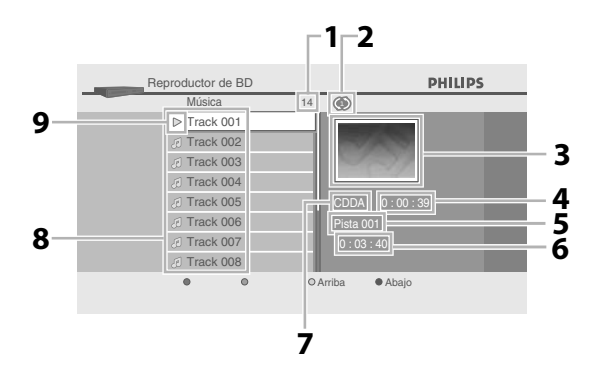

 **1) Número total de pistas** 

- **2) Estado de repetición**
- **3) Imagen**

 **4) Tiempo transcurrido de la pista actual** 

 **5) Número de la pista en reproducción** 

 **6) Tiempo total de la pista actual** 

- **7) Soportes de reproducción**
- **8) Lista de pistas**
- **9) Estado de reproducción**

**20 ES** 

⊕

### **INFORMACIÓN SOBRE LA REPRODUCCIÓN**

### **Lista de Archivos de Modo Vídeo/Música**

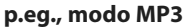

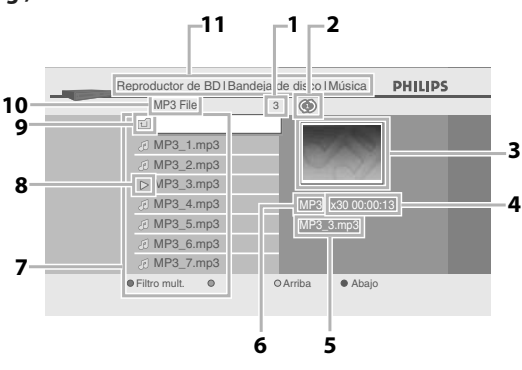

- **1) Número de contenidos del grupo (carpeta) actual**
- **2) Estado de repetición (sólo modo música)**
- **3) Imagen**
- **4) Tiempo transcurrido de la pista actual**
- **5) Nombre actual de archivo**
- **6) Tipo de soporte**
- **7) Lista de grupos (carpetas)/archivos**
- **8) Estado de reproducción**
- **9) Carpeta raíz**
- **10) Nombre de grupo (carpeta)**
- **11) Directorio**

⊕

### **Lista de Archivos de Modo Imagen**

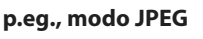

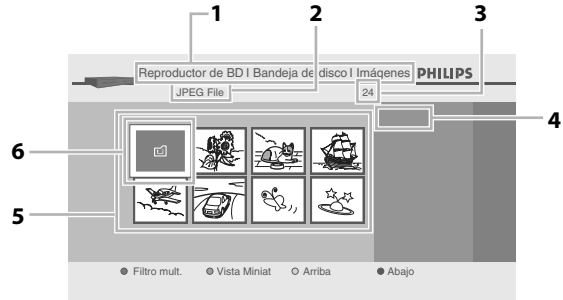

 **1) Directorio** 

- **2) Nombre de grupo (carpeta)**
- **3) Número de contenidos del grupo (carpeta)**
- **4) Nombre actual de archivo**
- **5) Lista de grupos (carpetas)/archivos (miniaturas) 6) Carpeta raíz**

Introducción **Funciones Internaciones Internacional Reproducción Internaciones Internacional Desemberaciones Internacional Reproducción Internacional Desemberaciones Internacional Reproducción Internacional Desemberacional Reproducción Conexiones Reproducción**  Conexiones Configuración  **Configuración Básica**  Reproducción Configuración **Configuración de**  ⊕ **Funciones** 9p Otros

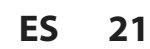

♦

### **Reproducción de un BD o DVD**

**O BD** O DVD

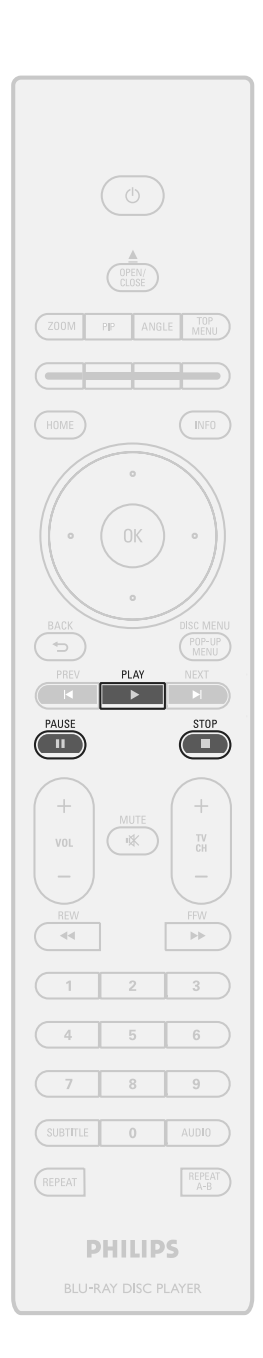

**1 Introduzca un disco (consulte en la página 18 sobre cómo introducir el disco). página 18 sobre cómo introducir el disco).** 

### **2 La reproducción puede comenzar automáticamente.**

Si no, presione **[PLAY > ].**  Ciertos discos pueden mostrar un menú de título o disco. En tal aso, consulte "Utilizar el Menú Título/Disco" en la página 25.

 **Para pausar la reproducción:** 

Presione **[PAUSE** F**]**.

 **Para volver a la reproducción normal:**  Presione **[PLAY > 1.** 

**Para detener la reproducción:**  Presione [STOP **1**].

 La reproducción está en modo Reanudar y aparecerá el menú de inicio.

 <Modo Reanudación desde parada> Cuando presione **[PLAY** B**]** la próxima vez, la reproducción comenzará desde el punto en donde se haya detenido.

### *Nota*

- La reproducción también se detendrá y aparecerá el menú de inicio cuando presione **[HOME]**.
- Para aplicaciones de BD Java, la reanudación desde parada no está disponible.
- Si presiona **[OK]** en vez de **[PLAY D**], la reproducción puede comenzarse desde el principio del disco aunque estuviera en modo Reanudación desde parada.
- También puede comenzar desde el principio del disco si presiona **[PREV KI]** mientras que se muestra el mensaje de reanudación.
- El mensaje de reanudación puede quitarse presionando **[BACK <u>D</u>].**
- El modo Reanudación desde parada sigue en efecto incluso después de que se apague la alimentación, pero se cancela una vez que el disco se expulsa.

**22 ES** 

⊕

⊕

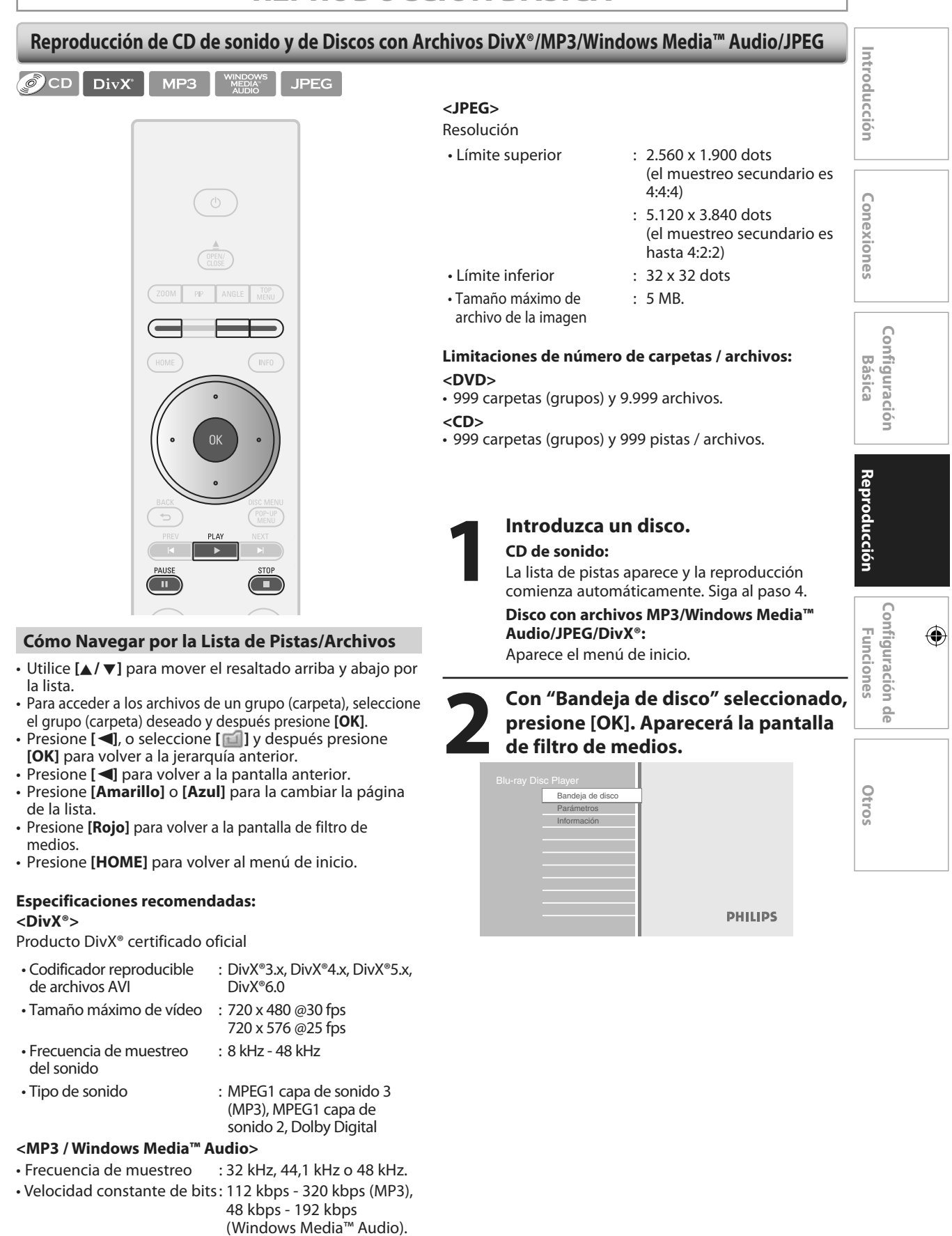

 **ES 23**

⊕

### Seleccione el tipo del archivo que<br>desea reproducir en la pantalla de<br>filtro de medios. Después, pulse [*vara mostrar la lista de archivos* **desea reproducir en la pantalla de filtro de medios. Después, pulse [OK] para mostrar la lista de archivos.**

- "Video" : si desea reproducir archivos de vídeo como archivos de vídeo DivX®, seleccione "Video".
- "Música" : si desea reproducir archivos de música como MP3 o Windows MediaTM Audio, seleccione "Música".

 "Imágenes" : si desea reproducir fotos fijas como fotos JPEG, seleccione "Imágenes".

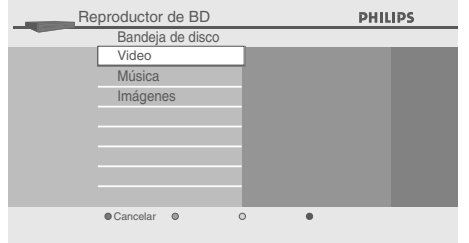

### Seleccione un grupo (carpeta) o<br>pista/archivo que desee reprodu<br>Después presione [PLAY > ] o [O<br>nara comenzar la reproducción **pista/archivo que desee reproducir. Después presione [PLAY** B**] o [OK] para comenzar la reproducción.**

 (Consulte "Cómo Navegar por la Lista de Pistas/ Archivos" en la página 23.

**Para pausar la reproducción:**  Presione **[PAUSE** F**]**.  **Para volver a la reproducción normal:**  Presione **[PLAY > ]**.

### **Para detener la reproducción:**

Presione [STOP **B**].

 La reproducción está en modo Reanudación desde parada.

### <Modo Reanudación desde parada para **CD de sonido/DivX®** >

 La reproducción comenzará desde el punto en donde se detenga la siguiente vez que pulse **[PLAY** B**]**.

### <Modo Reanudación desde parada para **MP3/ Windows Media™ Audio/JPEG** >

 La reproducción comenzará desde el último archivo que se reproducía la siguiente vez que presione **[PLAY** B**]**.

### **Para volver a la pantalla de filtro de medios :**  Pulse **[Rojo].**

### *Nota*

- La reproducción también se detendrá y aparecerá el **•** menú de inicio cuando presione **[HOME]**.
- **•** Si presiona [OK] en vez de [PLAY  $\blacktriangleright$ ], la reproducción puede comenzar desde el principio en vez de reanudarse desde el punto de parada.

### **Acerca de DivX® y DivX® VOD**

### $DivX^*$

### **Pista para productos oficiales DivX® comprados o alquilados**

 Cuando haya comprado o alquilado un archivo DivX® a • través del sitio oficial de vídeo DivX® que se llama DivX® servicios de vídeo bajo demanda (VOD, por sus siglas en inglés), se requiere un código cada vez que obtiene un nuevo archivo de los servicios DivX® VOD. Consulte "DivX® VOD" en la "LISTA DE CONFIGURACIONES" en la página 33.

### **Posibles Errores**

### **"Este vídeo se puede visualizar** { **veces más. ¿Desea visualizarlo una vez más ahora?"**

 Algunos archivos DivX® VOD están restringidos con veces limitadas de reproducción. No se pueden reproducir más allá del límite.

 **"El reproductor no está autorizado a leer este video."**  Usted no puede reproducir los archivos DivX® VOD obtenidos con códigos de registro distintos en esta unidad.

### **"El plazo de alquiler ha vencido."**

 No puede reproducir los archivos DivX®VOD que tengan el periodo de alquiler caducado.

 **"El reproductor no admite este formato de video."**  No puede reproducir los archivos DivX® cuyo tamaño de

imagen supera 720 x 480 @ 30 fps o 720 x 576 @ 25 fps.

### *Notas para DivX®*

- Un archivo con extensión ".avi" y ".DivX" se llama archivo DivX®. Todos los archivos con la extensión ".avi" se reconocen como MPEG4.
- Para CD-RW/-R, se pueden reconocer un máximo de 999 grupos (carpetas) o 999 archivos.
- Para DVD+RW/+R and DVD-RW/-R, se pueden reconocer un máximo de 999 grupos (carpetas) o 9.999 archivos.
- Las jerarquias 10<sup>a</sup> y posteriores no pueden mostrarse.
- Los caracteres no reconocibles se sustituyen con " $\Box$ ".
- Cuando reproduzca los archivos grabados en altas velocidades de bits, las imágenes pueden interrumpirse en algunas ocasiones.
- Aunque el logotipo DivX® se ha conseguido para esta unidad, puede que no sea capaz de reproducir algunos datos, dependiendo de sus características, velocidades de bits o configuraciones de formato de sonido, etc.
- Los archivos DivX® cuyo tamaño excedan de 2 GB no se pueden reproducir.
- Si se selecciona un archivo DivX<sup>®</sup> de gran tamaño, puede que tarde un poco en comenzar la reproducción (a veces más de 20 segundos).
- Si los archivos DivX® grabados en CD-RW/-R no se pueden reproducir, grábelos en un DVD+RW/+R o DVD-RW/-R e intente reproducirlos.
- Los DVD DivX® de copia multisesión no se pueden reproducir en esta unidad.
- Para mayor información sobre DivX®, por favor visite http://www.divx.com.

**24 ES** 

⊕

### **Reproducir un DivX® con Subtítulos DivX® Externos Utilizar el Menú Título/Disco**

### DivX

Los subtítulos creado por el usuario puede mostrarse durante la reproducción de DivX®.

- **1) Siga los pasos 1 a 3 de "Reproducción de CD de audio y de Discos con Archivos DivX®/MP3/ Windows Media™ Audio/JPEG" en la página 23.**
- **2) Seleccione un archivo que desee reproducir y después pulse la [Verde].**

Aparecerá una lista de subtítulos.

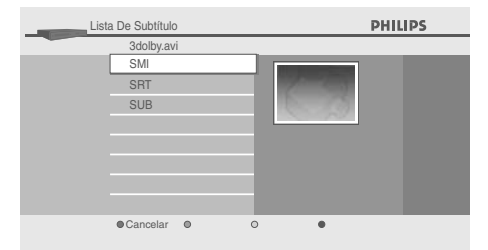

- "DivX® Subtítulo" aparece junto al icono "Verde" sólo **•** cunado el subtítulo DivX® está disponible para el subtítulo seleccionado.
- Si presiona **[PLAY** B**]** o **[OK]** en vez de la tecla **[Verde]**, **•** comenzará la reproducción sin subtítulos.
- **3) Seleccione el archivo de subtítulo deseado y después presione [PLAY** B**] o [OK].**

Comenzará la reproducción del archivo DivX® con subtítulos DivX®.

### *Nota*

⊕

- Para utilizar esta función, se tiene que cumplir las siguientes condiciones.
- El archivo de reproducción y el archivo de subtítulos tienen que tener el mismo nombre.
- El archivo de reproducción y el archivo de su título tienen que estar en la misma carpeta.
- Solamente se soportan los archivos de subtítulos con las siguientes extensiones: .smi (.SMI), .srt (.SRT), .sub (.SUB), .ass (.ASS), .ssa (.SSA), .txt (.TXT). (los archivos .sub (.SUB) y .txt (.TXT) pueden no reconocerse.)
- Los subtítulos que excedan el tiempo de reproducción del archivo DivX® no se mostrarán.
- Si el archivo de subtítulos DivX® contiene más de un idioma de subtítulo, puede alternarlos presionando **[SUBTITLE]** repetidamente.

### **O BD** O DVD

 Ciertos BD-vídeo o DVD-vídeo pueden contener una lista que describe el contenido del disco, o un menú de disco que le guía por las funciones disponibles en el disco.

 Con dichos discos, puede que aparezca automáticamente una lista de títulos o un menú de disco cuando introduzca el disco. Si no, presione **[TOP MENU]** o **[DISC MENU / POP-UP MENU]** para llamar al menú. Consulte el manual del disco para ver cómo navegar por el menú.

### *Nota*

- Los menús cambian según el disco. Consulte la información que acompaña al disco para ver los detalles.
- • **[TOP MENU]** o **[DISC MENU / POP-UP MENU]** puede que no funcionen con algunos discos.

 **Conexiones Reproducción**  Reproducción

 **Configuración Básica** 

Configuración

Introducción

**Conexiones** 

**Funciones Internaciones Internacional Reproducción Internaciones Internacional Desemberaciones Internacional Reproducción Internacional Desemberaciones Internacional Reproducción Internacional Desemberacional Reproducción Configuración de**  Configuración ◈ **Funciones** 9p Otros

### **REPRODUCCIÓN ESPECIAL**

◈

**Avance Rápido/Rebobinado Rápido Reproducción Paso a Paso** 

 $\bigcirc$  BD  $\bigcirc$  DWD  $\bigcirc$  CD DivX MP3

 **1) Durante la reproducción, pulse [FFW** D**] repetidamente para avance rápido.** 

Durante la reproducción, pulse [REW < repetidamente para rebobinado rápido.

 Cada vez que pulse **[FFW** D**]** o **[REW** E**]**, la velocidad de reproducción cambia.

 **2) Pulse [PLAY** B**] para volver a la reproducción normal.** 

### *Nota*

- Las velocidades de reproducción son aproximadas. •
- Para ciertos archivos DivX®, el avance rápido/ •
- rebobinado rápido puede que no funcione.

### **Reproducción Avance Lento**

### **O BD** O DWD DivX

 **1) Durante la reproducción, pulse [PAUSE** F**]. Después, pulse [FFW** D**].** 

 Cada vez que pulse **[FFW** D**]**, la velocidad aproximada cambia como sigue.

 $x1/16$   $\Rightarrow$   $x1/8$   $\Rightarrow$   $x1/2$  (silencio)

### **2) Pulse [PLAY** B**] para volver a la reproducción normal.**

### *Nota*

⊕

- Las velocidades de reproducción son aproximadas. •
- · Sólo está disponible el avance lento.
- Para ciertos archivos DivX®, el avance lento rápido puede que no funcione.

### **O BD** O DWD DivX

 **1) Mientras está en modo pausa, pulse [PAUSE** F**] repetidamente.** 

 Cada vez que pulse **[PAUSE** F**]**, la reproducción avanzará paso a paso.

### **2) Pulse [PLAY** B**] para volver a la reproducción normal.**

### *Nota*

• Sólo está disponible el avance paso a paso.

### **Zoom**

 $O(X, E)$   $Div X$ **JPEG** 

Durante la reproducción, puede acercar la imagen.

 **1) Durante la reproducción, pulse [ZOOM] repetidamente.**  Cada vez que pulse **[ZOOM]**, el factor de acercamento cambiará.

### Por ejemplo:

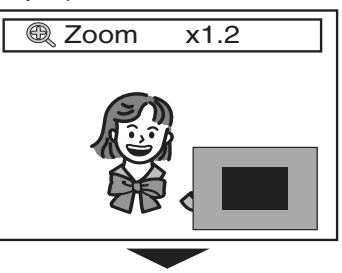

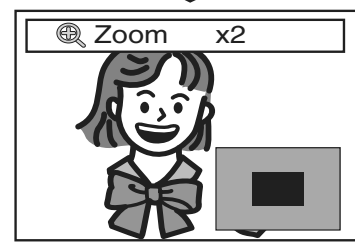

### **2) Puede moverse por la imagen acercada utilizando**   $[\triangle / \triangledown / \triangle ]$ .

 El cuadro gris con un cuadro azul interior mostrado en la esquina inferior derecha de la imagen acercada es la guía de posición. El cuadro azul interior indica el área acercada. (No disponible en la reproducción de JPEG.)

### *Nota*

- Para los archivos JPEG, la presentación de diapositivas no es posible.
- Para ciertos archivos DivX®, el zoom puede que no esté disponible.
- Para archivos DivX® y JPEG, el zoom x4 no está disponible.
- Para ciertos DVD, el zoom x4 no está disponible. •
- **[ZOOM]** no funciona durante la reproducción del BDvídeo.
- **[ZOOM]** no funciona mientras que el menú del DVD se está mostrando.

**26 ES** 

♠

### **REPRODUCCIÓN ESPECIAL**

◈

### **Reproducción de Repetición**

 $\bigcirc$  BD  $\bigcirc$  DWD  $\bigcirc$  CD DivX MP3

 Que la función repetir esté disponible puede variar dependiendo de los discos.

### **1) Durante la reproducción, pulse [REPEAT]**

**repetidamente para seleccionar la función repetir deseada.** 

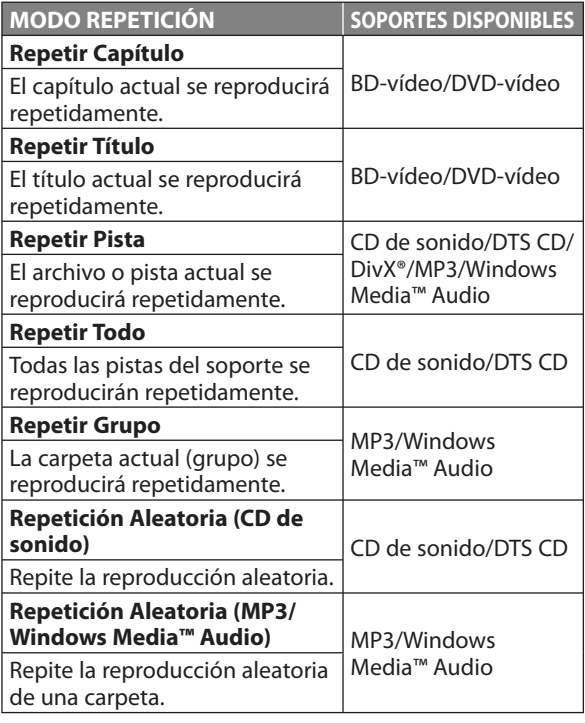

### *Nota*

 $\Leftrightarrow$ 

 La configuración de repetición se cancelará cuando • detenga la reproducción.

### **Repetición de A-B**

### $\odot$  BD  $\odot$  DVD  $\odot$  CD DivX

 Puede reproducir la parte específica (entre el punto A y el B) repetidamente.

- **1) Durante la reproducción, presione [REPEAT A-B] una vez en el punto en donde desea establecer el punto A.**
- **2) Durante la reproducción, presione [REPEAT A-B] de nuevo en el punto en donde desea establecer el punto B.**  En cuento establezca el punto B, la parte entre el punto A y el punto B comenzará a reproducirse repetidamente.  **Para cancelar la repetición A-B:**

 Presione **[REPEAT A-B]** repetidamente hasta que aparezca "Apdo.".

### *Nota*

- El punto B debe establecerse en el mismo título o pista que el punto A.
- Para algunos archivos DivX®, la reproducción de repetición A-B puede que no funcione.

### **Presentación de Diapositivas**

### **JPEG**

- **1) Siga los pasos 1 a 3 de "Reproducción de CD de sonido y de Discos con Archivos DivX®/MP3/ Windows Media™ Audio/JPEG" en la página 23.**
- **2) Abra la carpeta que contiene los archivos JPEG deseados.**
- **3) Seleccione un archivo y después presione [Verde].**  La presentación de diapositivas comenzará desde el archivo que ha seleccionado.

 **Para saltar al archivo siguiente:**  Presione **[NEXT IL]**.

 **Para saltar al archivo anterior:**  Presione **[PREV**  $\blacktriangleleft$ **].** 

 **Para detener la presentación de diapositivas: Presione [STOP ] para Reanudación desde parada.** 

 **Para reanudar la presentación de diapositivas:**  Pulse **[Verde].** 

### **Para reanudar la reproducción normal:**

 Presione **[PLAY** B**]** o **[OK]** mientras esté en la pantalla de miniaturas.

### **Para girar la imagen:**

Presione **[ANGLE]** repetidamente.

### *Nota*

 Los archivos JPEG de gran tamaño tardan en • mostrarse.

### **Configuración PiP (Imagen en Imagen)**

### $\odot$  BD

 Algunos BD-vídeos tienen la función PiP (imagen en imagen) que le permite mostar la imagen secundaria en la imagen primaria. Puede llamar a la imagen secundaria pulsando **[PIP]** siempre que la escena contenga la imagen secundaria.

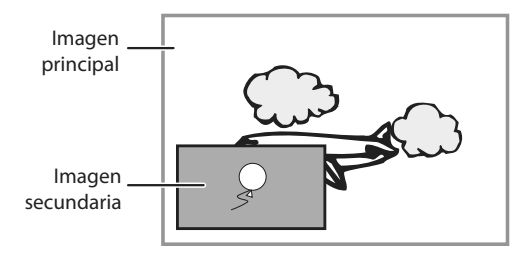

- **1) Durante la reproducción, pulse [PIP].**  Aparecerá la información de PiP.
- **2) Utilice [**K **/** L**] para seleccionar vídeo secundaria que desea mostrar.**
- **3) Pusle [BACK** U**] para borrar la información de PiP.**

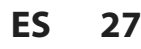

Introducción

Conexiones

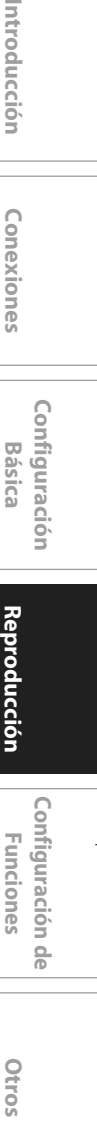

**Configuración de** 

9p

◈

Configuración

**Funciones** 

Otros

Reproducción

 $E5E10UD_ES.indb 27$  5E10UD\_ES.indb 27 5E10UD\_ES.indb 27 5E10UD\_ES.indb 27

### **BÚSQUEDA**

◈

### **Búsqueda de Título/Capítulo Búsqueda de Tiempo**

### **O BD** O DVD

### **Utilizar [PREV**  $\leq$ **] / [NEXT**  $\geq$ **]**

- **1) Durante la reproducción, pulse [NEXT** S**] para saltar al siguiente capítulo o título y pasar al siguiente.** 
	- El título o capítulo avanzará uno a uno.
	- Si no hay ningún capítulo en un título, puede que se salte el título actual.

Para volver al comienzo del título o capítulo actual, presione **[PREV**  $\blacktriangleleft$ ].

Presione **[PREV**  $\blacktriangleleft$ **]** repetidamente para ir al título o capítulo anterior. El título o capítulo puede que retroceda uno a uno.

### **Utilizar [INFO]**

### **1) Durante la reproducción, pulse [INFO].**

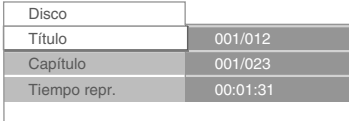

 **2) Utilice [**K **/** L**] para seleccionar "Título" o "Capítulo".** 

 **3) Pulse [los botones numéricos] o [**{ **/** B**] para introducir el número de título/capítulo.** 

### **4) Presione [OK].**

 $\Leftrightarrow$ 

 La reproducción comenzará desde el comienzo del título/capítulo.

### **5) Presione [INFO] para borrar la pantalla de información.**

 **Utilizar [los botones numéricos] (Búsqueda Directa)** 

### **Búsqueda de Título**

 **1) En modo parada, introduzca el número de título que desea buscar utilizar los [botones numéricos].**  La reproducción del título comenzará en unos pocos segundos.

### **Búsqueda de Capítulo**

 **1) En modo parada, introduzca el número de capítulo que desea buscar utilizar [los botones numéricos].** 

 La reproducción del capítulo comenzará en unos pocos segundos.

### **O BD** O DVD

### **1) Durante la reproducción, pulse [INFO].**

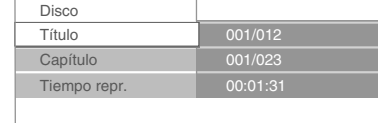

### **2) Utilice [**K **/** L**] para seleccionar "Tiempo repr.".**

### **3) Utilice [los botones numéricos] para introducir la hora a la que desea saltar.**

### **p.ej.:**

Introducir 1 hora 45 minutos y 15 segundos.

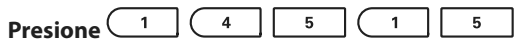

### **4) Presione [OK].**

La reproducción comenzará desde la hora deseada.

### **5) Presione [INFO] para borrar la pantalla de información.**

### *Nota*

 Para ciertos archivos DivX®, la búsqueda de hora • puede que no funcione.

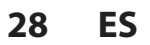

### **SELECCIONAR EL FORMATO DE SONIDO E VÍDEO**

◈

Usted puede seleccionar el formato de imagen y sonido como prefiera dependiendo del contenido del disco que está reproduciendo.

Algunos materiales de vídeo pueden tener subtítulos en uno o más idiomas. Para los discos comerciales, los idiomas disponibles de subtítulos pueden encontrarse en el estuche del disco. Siga los pasos a continuación para cambiar el idioma del subtítulo durante la reproducción.

### **OBD**

 **1) Durante la reproducción, presione [SUBTITLE] para llamar a la información de subtítulos.** 

### **2) Utilice [**{ **/** B**] para seleccionar "Principal", "Secundario" o "Tipo de subtítulos".**

**"Principal":** configura el subtítulo de la imagen principal.

**"Secundario":** configura el subtítulo de la imagen secundaria en la imagen principal.

**"Tipo de subtítulos":** configura el estilo de subtítulo.

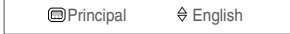

 **3) Utilice [**K **/** L**] o [SUBTITLE] repetidamente para cambiar el idioma o estilo del subtítulo.** 

### DivX°

 **1) Durante la reproducción, presione [SUBTITLE] para llamar a la información de subtítulos.** 

### **2) Presione [**K **/** L**] o [SUBTITLE] repetidamente para cambiar el subtítulo.**

### *Nota*

Para ver los subtítulos externos de DivX®, consulte • "Reproducir un DivX® con Subtítulos DivX® Externos" en la página 25.

### **Alternar Subtítulos Cambiar la Banda Sonora de Sonido**

 Al reproducir material de vídeo grabado con 2 o más bandas sonoras (con frecuencia estas están en distintos idiomas), las puede cambiar durante la reproducción.

### $\odot$  BD

- **1) Durante la reproducción, presione [AUDIO] para llamar a la barra de información.**
- **2) Utilice [**{ **/** B**] para seleccionar "Principal" o "Secundario".**

 **"Principal":** configura el sonido de la imagen principal.  **"Secundario":** configura el sonido de la imagen secundaria en la imagen principal.

Principal English Dolby Digital 2ch

 **3) Presione [**K **/** L**] o [AUDIO] repetidamente para cambiar la banda sonora de sonido o canal de sonido.** 

### $O(VD)$   $DivX^*$

- **1) Durante la reproducción, presione [AUDIO] para llamar a la información.**
- **2) Presione [**K **/** L**] o [AUDIO] repetidamente para cambiar la banda sonora de sonido o canal de sonido.**

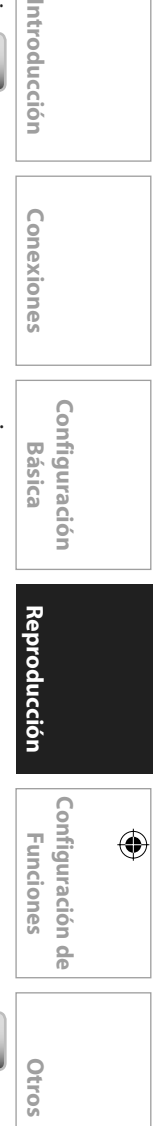

### **Cambiar los Ángulos de Cámara**

### **O BD** O DVD

 Ciertos BD-vídeo o DVD-vídeo tienen escenas que se han grabado desde 2 o más ángulos. La información de ángulo debe estar en el estuche del disco si el disco contiene escenas de múltiples ángulos.

- **1) Durante la reproducción, presione [ANGLE] para llamar a la barra de información de ángulos de cámara.**
- **2) Presione [**K **/** L**] o [ANGLE] repetidamente para cambiar el ángulo.**

Conexiones

Introducción

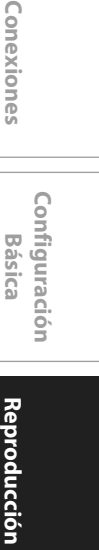

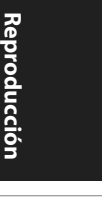

♠

 $\frac{1}{2}$  and  $\frac{1}{2}$ 

 **ES 29**

### **LISTA DE CONFIGURACIONES**

♦

 En el menú de configuraciones, usted puede personalizar los distintos tipos de ajustes como prefiera. Consulte la siguiente instrucción para navegar por los menús de configuración.

- **1) Pulse [HOME] para acceder al menú de inicio.**
- 2) Utilice [▲ / **▼**] para seleccionar la "Parámetros" y después presione [OK].
- 3) Utilice [▲ / ▼] para seleccionar la "Configuración avanzada" y después presione [OK].
- **4) Utilice [**K / L**] para mover el resaltado arriba y abajo por la lista.**
- Los submenús/opciones del elemento seleccionado se mostrarán en la lista a la derecha cuando estén disponibles.
- **5) Para hacer una selecicón o para acceder a los submenús/opciones de un elemento, seleccione el elemento deseado y después presione [OK].**

### **6) Pulse [HOME] para salir.**

Consulte la tabla siguiente para ver los tipos de configuraciones que puede personalizar.

A la configuración con (\*) se puede acceder también desde "Nota".

La opción seleccionada en gris es la configuración predeterminada.

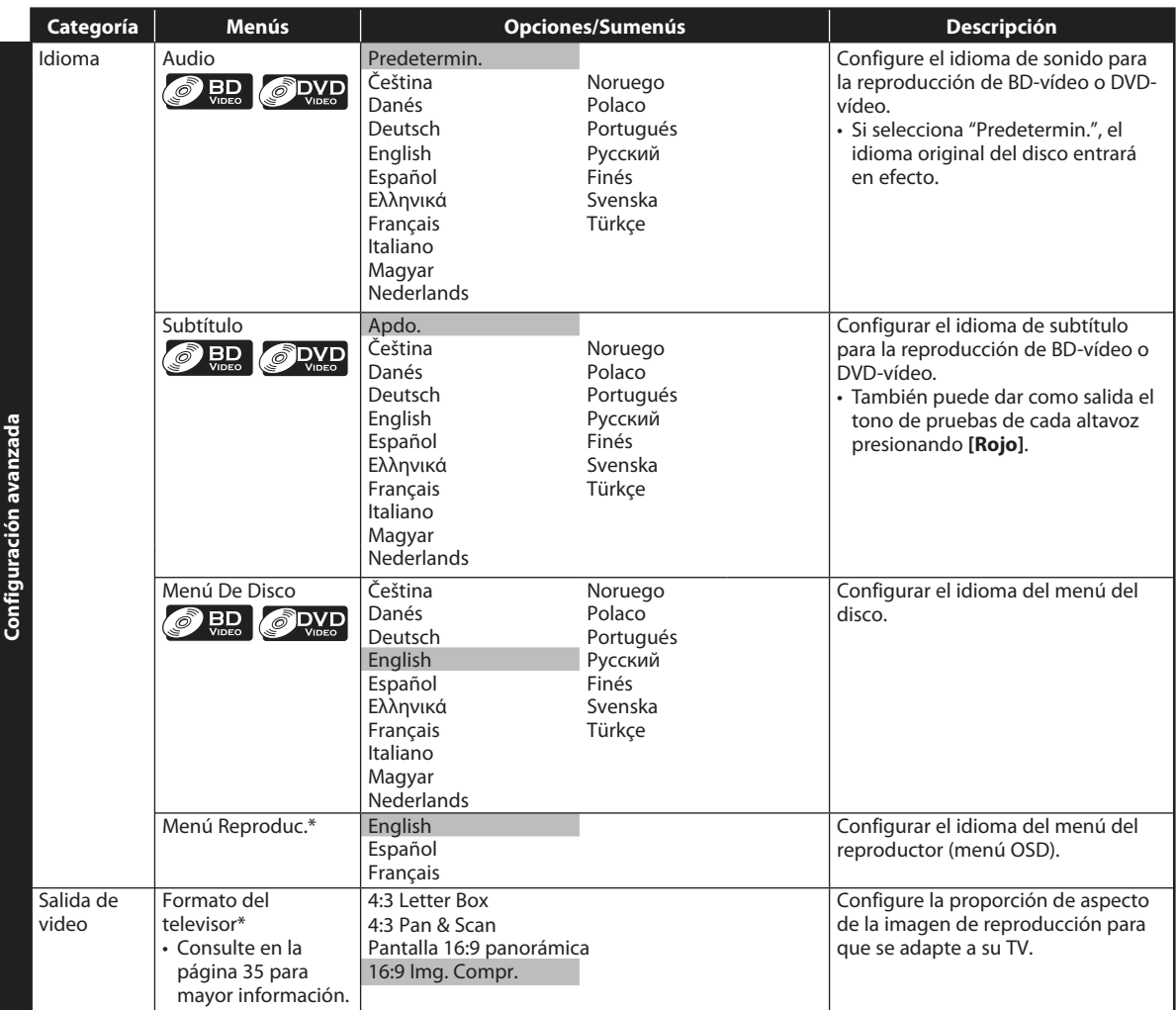

⊕

↔

### **LISTA DE CONFIGURACIONES**

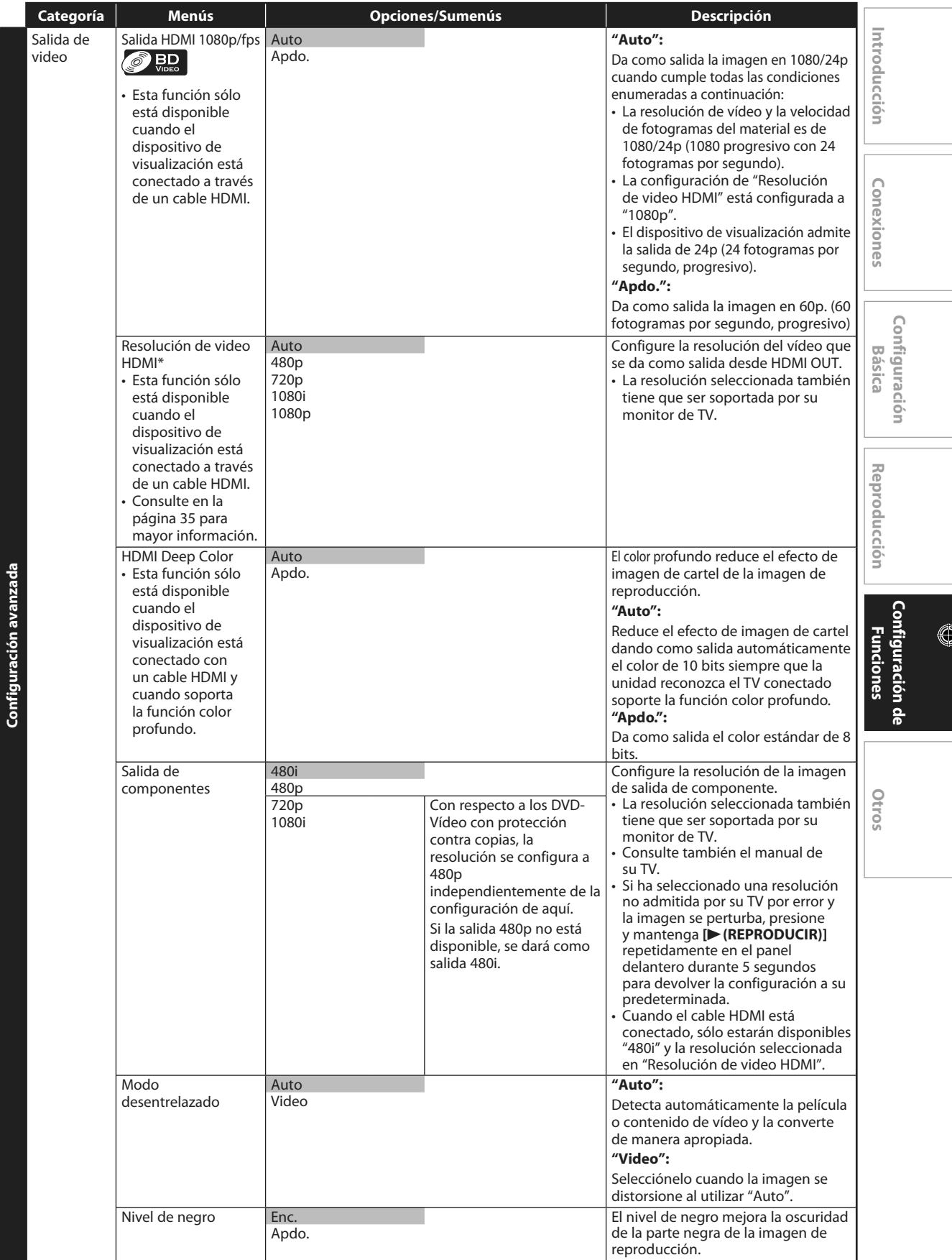

 **ES 31**

### **LISTA DE CONFIGURACIONES**

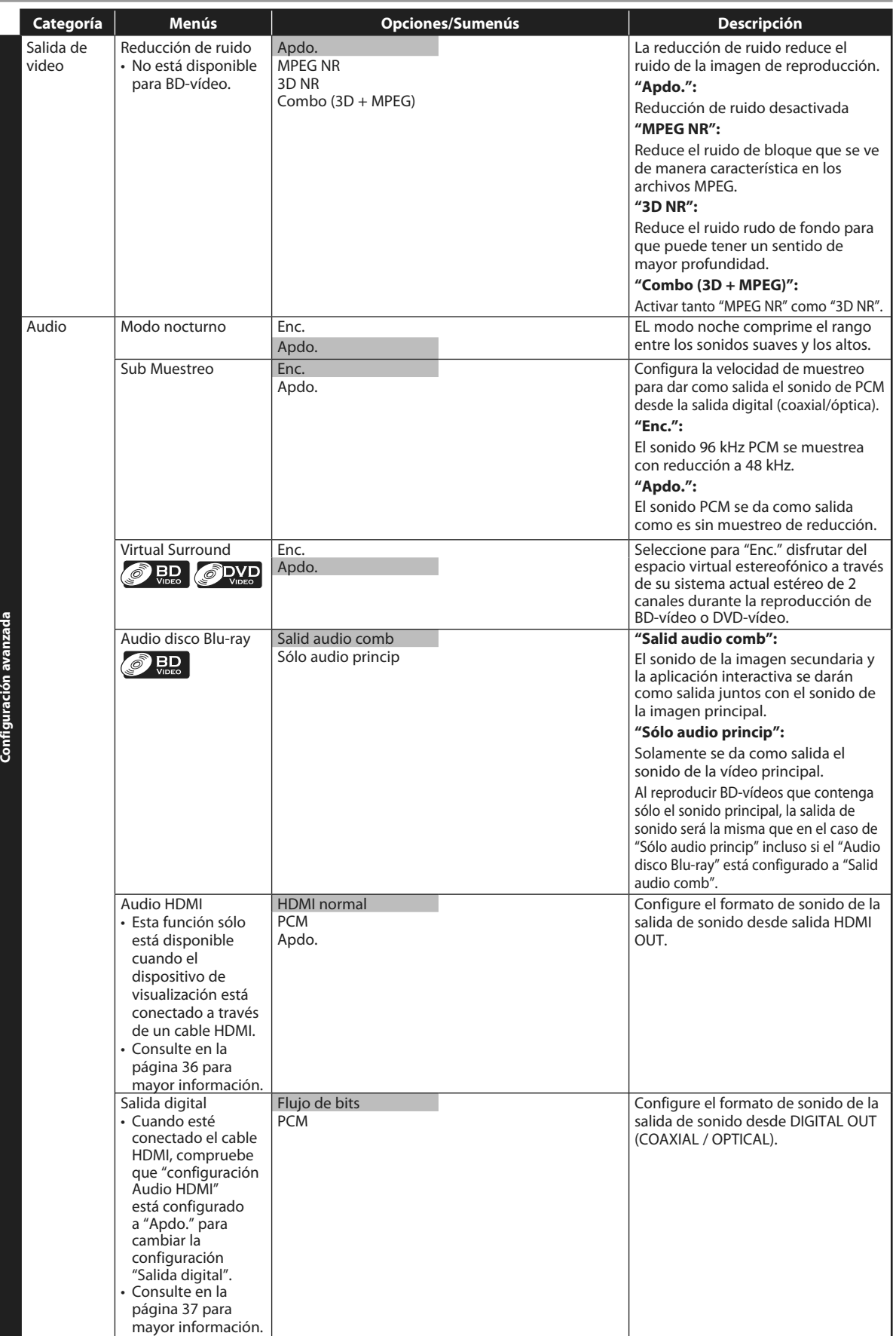

**32 ES** 

 $\bigoplus$ 

### **LISTA DE CONFIGURACIONES**

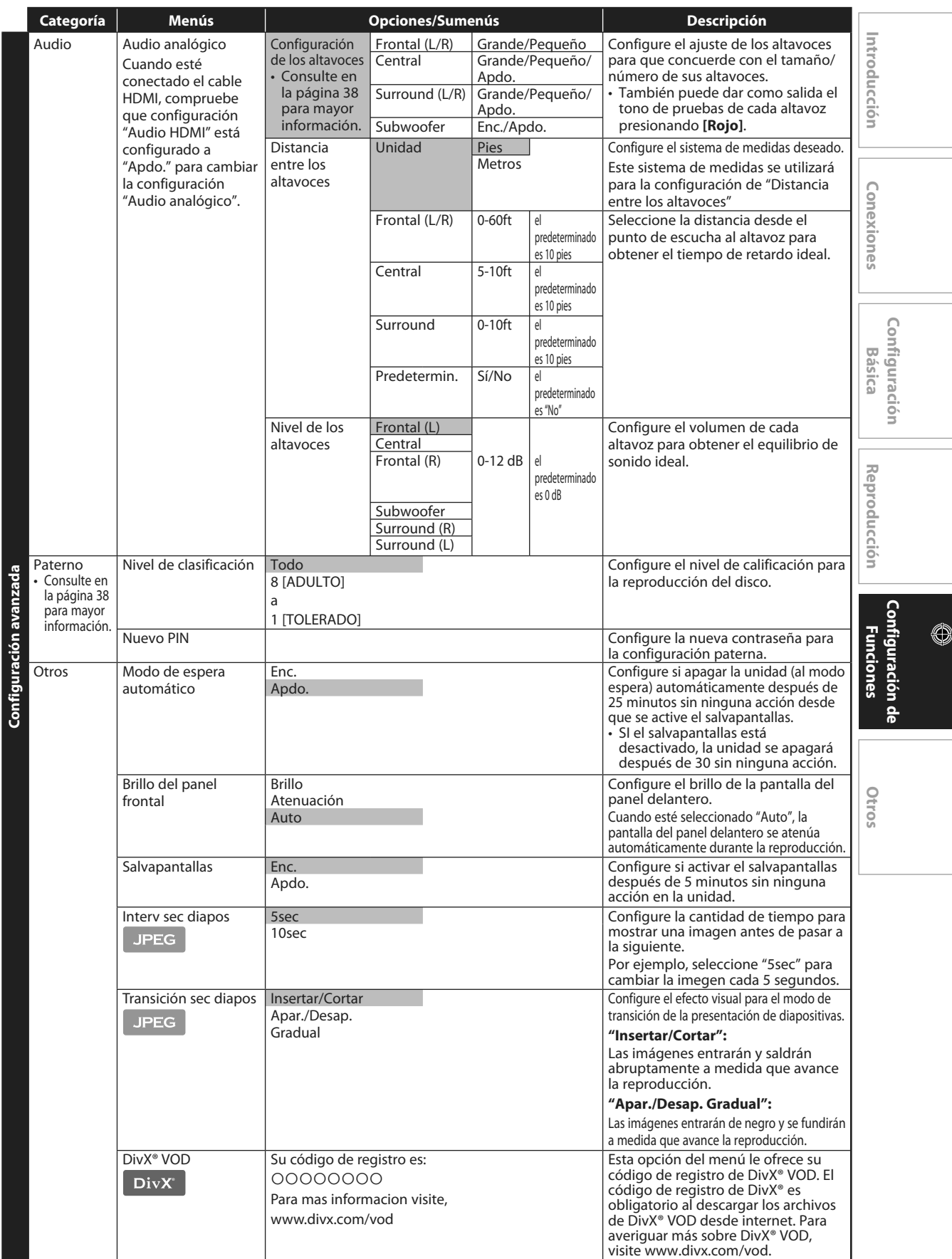

 **ES 33**

### **LISTA DE CONFIGURACIONES**

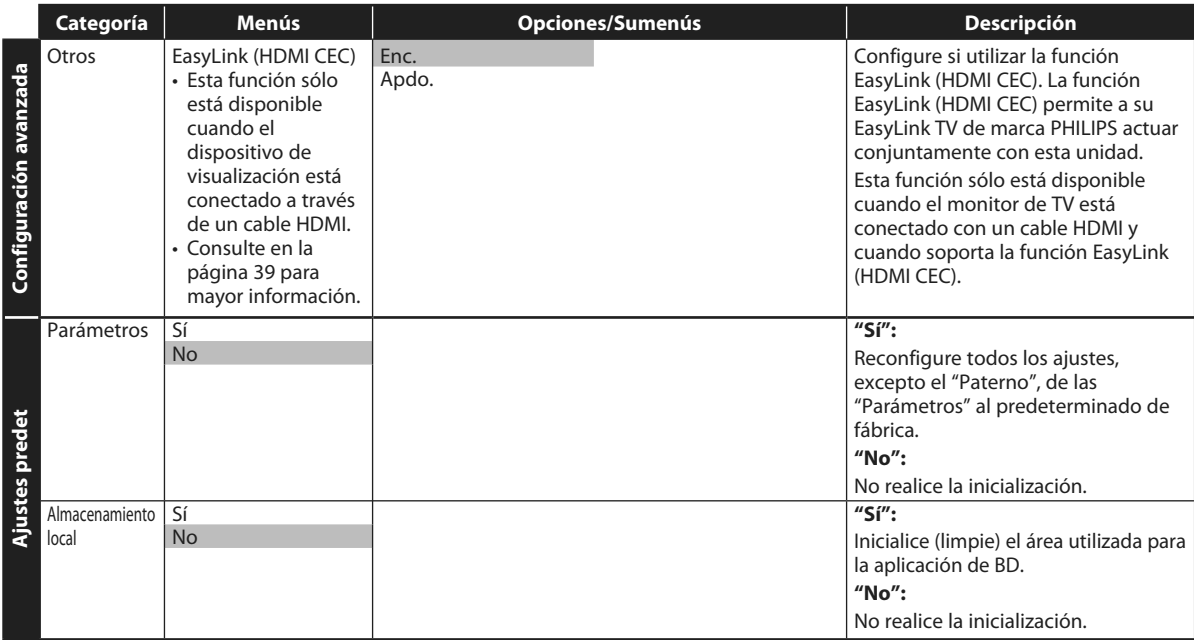

 $\bigoplus$ 

♦

### **Forma del TV**

 $INICIO \rightarrow "Parámetros" \rightarrow "Configuración avanzada"$ onfiguración → "Salida de video"→ <sup>"Formato</sup><br>avanzada"

 Utilice esta función para ajustar la proporción de aspecto de la fuente de vídeo que sea diferente de la proporción de su TV para que se ajuste al monitor de su TV sin distorsionar la imagen. Las descripciones de cada configuración es como sigue:

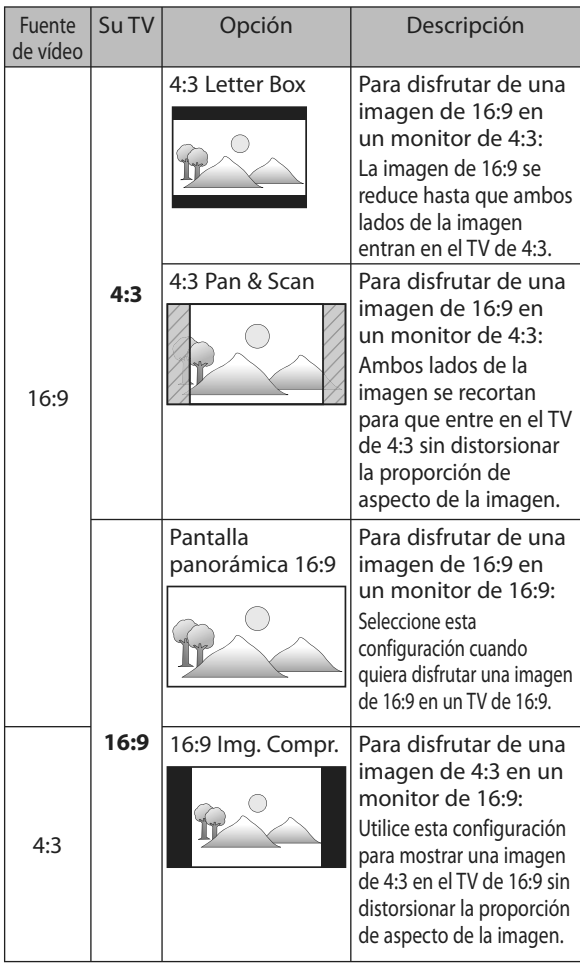

### **Resolución de Vídeo HDMI**

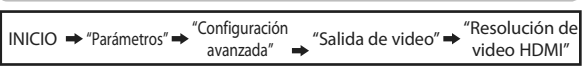

 Configure la resolución del vídeo que se da como salida desde HDMI OUT.

 Puede seleccionar la "Resolución de video HDMI" deseado de entre las configuraciones enumeradas a continuación:

### **"Auto"/"480p"/"720p"/"1080i"/"1080p"**

 Cuando haga una selección, el monitor de TV se apaga • temporalmente y despúes vuelve de nuevo. Si no lo hace, presione **[OUTPUT]** para cambiar la resolución o presione y mantenga presionado **[**B **(REPRODUCIR)]** en panel delantero durante 5 segundos para cambiar la configuración de nuevo a su predeterminada.

### **Resolución real de salida por medio:**

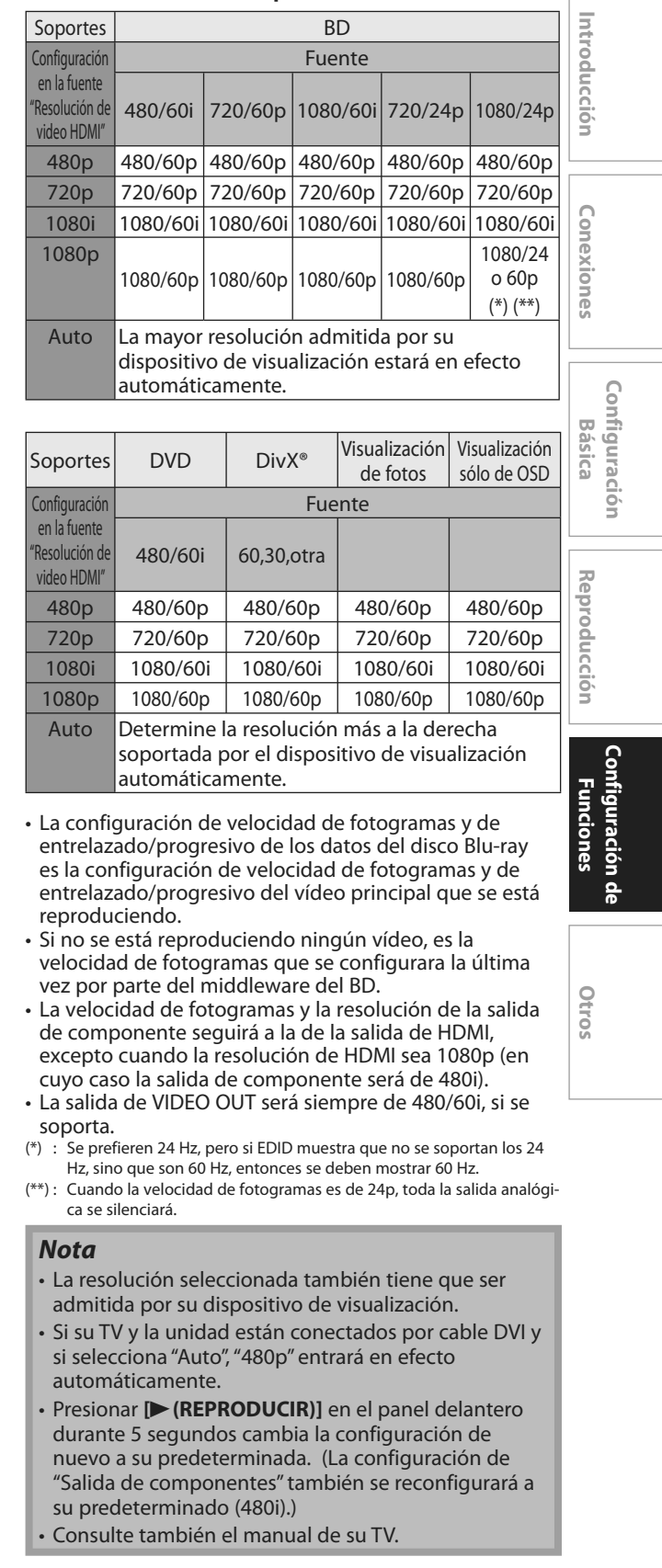

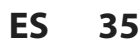

↔

O

 $\bigoplus$ 

### **Audio HDMI**

INICIO → "Parámetros" → "Configuración"  $\Rightarrow$  "Audio"  $\Rightarrow$  "Audio HDMI"

### Consulte la tabla a continuación para ver qué configuración debe utilizar.

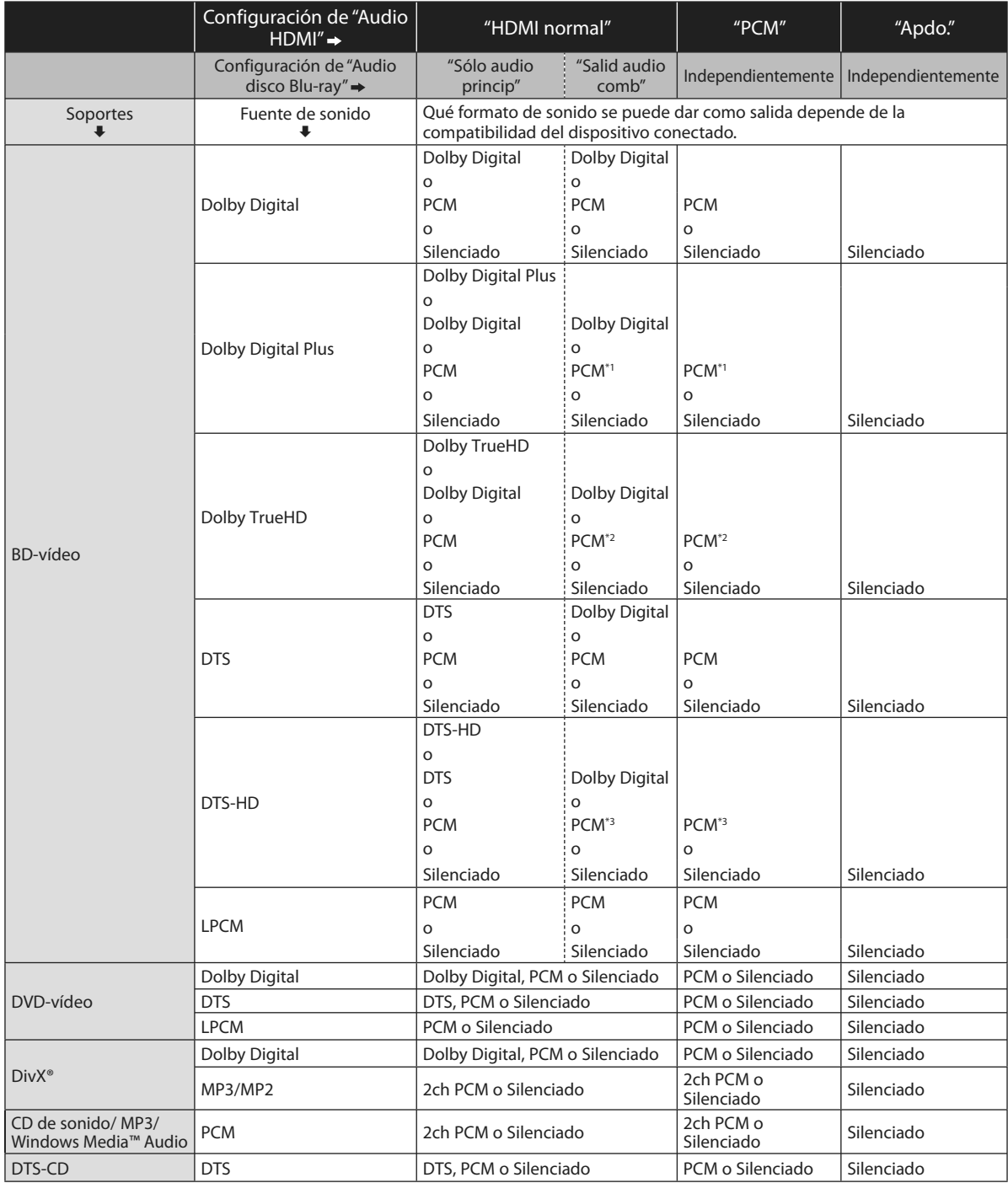

\*1) Sólo se descodifica la subcorriente independiente.

\*2) Sólo se descodifica la corriente Dolby Digital.

\*3) Sólo se descodifica la subcorriente central.

Al reproducir BD-vídeos que contenga sólo el sonido principal, la salida de sonido será la misma que en el caso de "Sólo audio princip" incluso si el "Audio disco Blu-ray" está configurado a "Salid audio comb". **•**

**36 ES** 

⊕

 $\bigoplus$ 

### **Salida Digital**

 $INICIO \rightarrow "Parámetros" \rightarrow "Configuración avanzada"$  $\rightarrow$  "Audio"  $\rightarrow$  "Salida digital"

### Consulte la tabla a continuación para ver qué configuración debe utilizar.

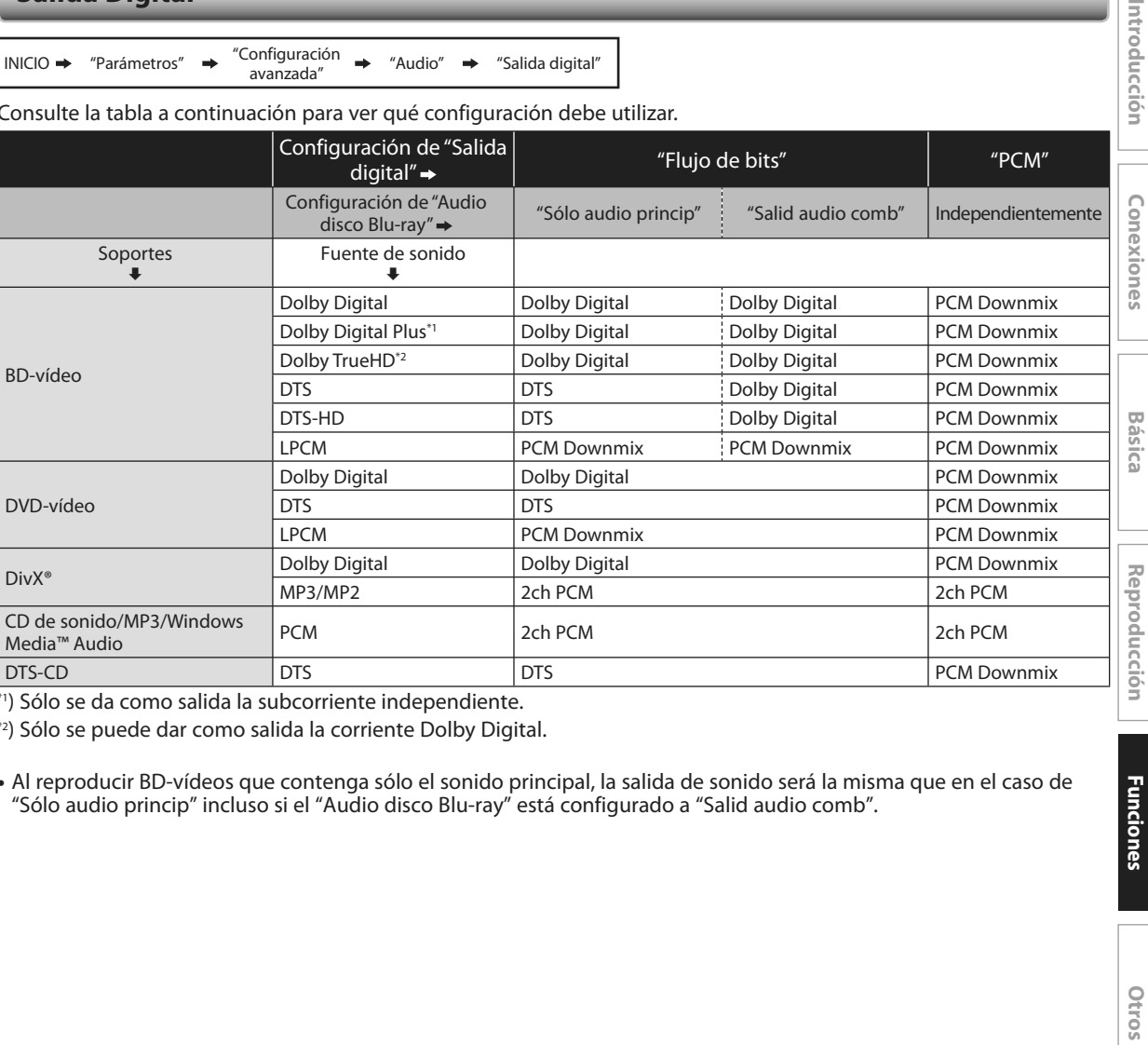

\*1) Sólo se da como salida la subcorriente independiente.

\*2) Sólo se puede dar como salida la corriente Dolby Digital.

Al reproducir BD-vídeos que contenga sólo el sonido principal, la salida de sonido será la misma que en el caso de **•** "Sólo audio princip" incluso si el "Audio disco Blu-ray" está configurado a "Salid audio comb".

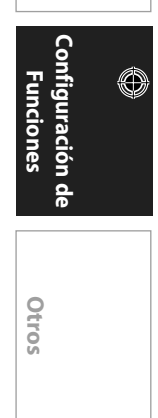

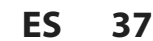

 $\bigoplus$ 

Introducción

 **Configuración**  Configuración<br>Bási*ca* 

◈

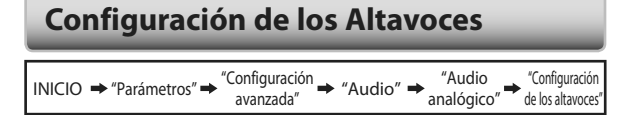

 Configure el ajuste de los altavoces para que concuerde con el tamaño/número de sus altavoces.

 **1) Seleccione el altavos que desea configurar en la ilustración de la derecha.** 

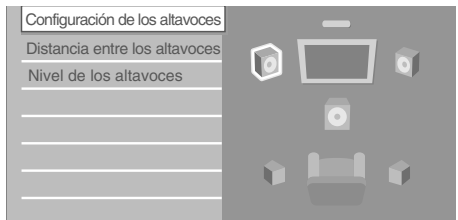

• Si presiona [Roja], cada altavoz da como salida el tono de prueba durante el 2 segundos en rotación. Puede pasar de altavoz a altavoz según se ilustra a continuación:

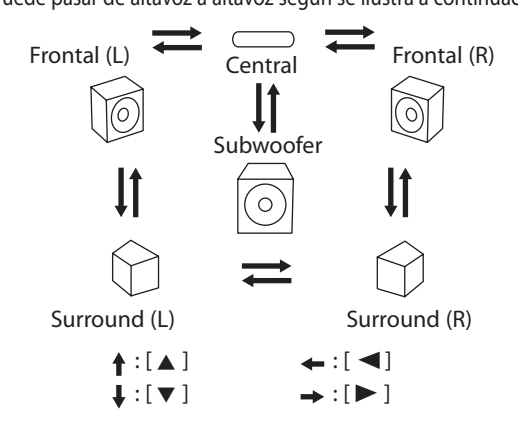

### **2) Presione [OK] repetidamente para cambiar la configuración.**

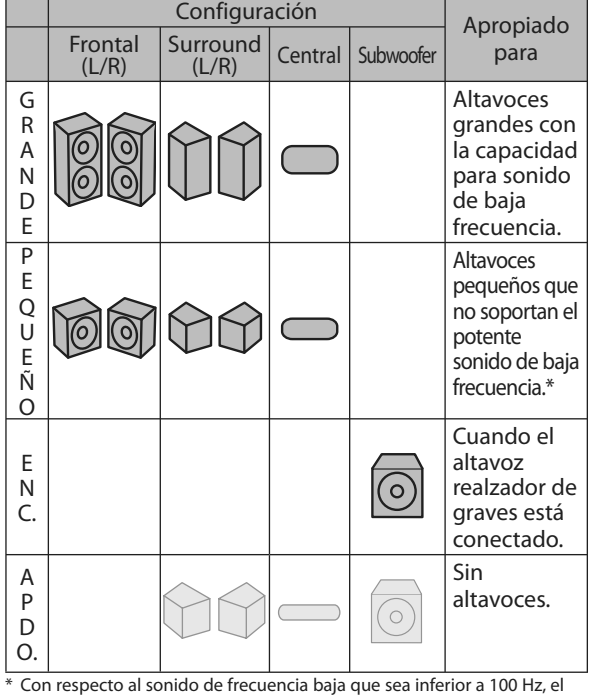

 Con respecto al sonido de frecuencia baja que sea inferior a 100 Hz, el sonido se dará como salida desde el realzador de graves.

- Para el realzador de graves, sólo está disponible apagado/encendido. (No puede cambiar el tamaño del realzador de graves).
- Cuando los altavoces delanteros están configurados a "pequeño", la configuración del realzador de graves permanece en "enc." y no se puede cambiar.
- Cuando el realzador de graves está configurado a "apdo.", la configuración del altavoz delantero permanece en "grande" y no se puede cambiar.

### **Paterno**

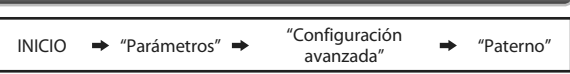

 Algunos BD-vídeo o DVD-vídeo tienen un nivel de bloqueo paterno. La reproducción se detendrá si la calificación excede los niveles que usted ha configurado y requerirá que introduzca una contraseña antes de que el disco se reproduzca. Esta función evita que sus hijos vean material inapropiado.

### **1) Con "Paterno" seleccionado en el menú "Configuración avanzada", presione [OK].**

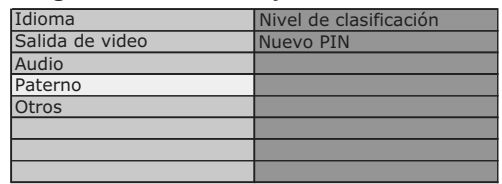

**2) Si no se ha configurado aún el código PIN, vaya al paso 2-a.** 

**Si ya se ha configurado aún el código PIN, vaya al paso 2-b.** 

### **Si desea cambiar el código PIN, vaya al paso 2-c.**

### **Si ha olvidado el código PIN, vaya al paso 2-d.**

2-a) Introduzca el código PIN de 4 dígitos utilizando **[los botones numéricos]** y después pulse **[OK]**.

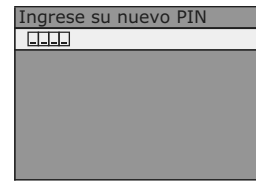

- No se puede utilizar "4737".
- Pulse la tecla **[Roja]** para volver a la pantalla de menú.
- 2-b) Introduzca el código PIN de 4 dígitos utilizando **[los botones numéricos].**

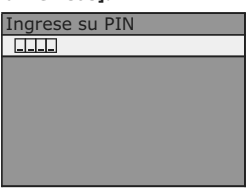

- 2-c) Siga el paso 2-b. Después introduzca en nuevo código PIN. Presione **[OK]** cuando haya terminado de introducirlo.
- 2-d) Introduzca "4737" y después presione **[OK]**. El PIN actual ya se ha borrado. Siga el paso 1. y el paso 2-a. para crear un nuevo código PIN.

↔

◈

♠

### **3) Después de introducir el código PIN, aparece "Nivel de clasificación". Seleccione el nivel deseado de calificación y después presione [OK].**

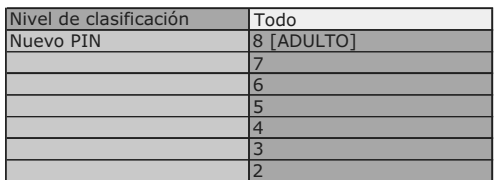

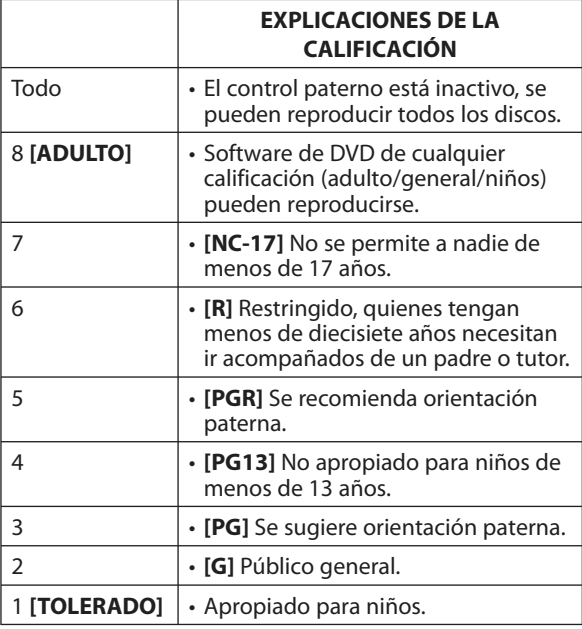

### **Para cancelar el bloqueo paterno de manera temporal**

 Algunos discos le permiten cancelar el bloqueo paterno temporalmente. Con esos discos, el mensaje de a continuación aparecerá cuando intente reproducirlos. "Ingrese su PIN para desbloquear el contenido."

 Siga la instrucción que aparece en la pantalla para cancelar el bloque paterno. Después de introducir el código PIN, aparece "Nivel de clasificación".

 **Seleccione el nivel deseado de calificación y después presione [OK].** 

### **EasyLink (HDMI CEC)**

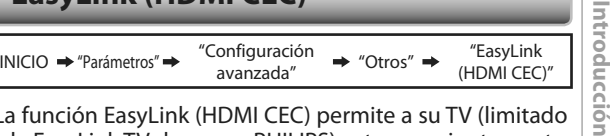

 La función EasyLink (HDMI CEC) permite a su TV (limitado a la EasyLink TV de marca PHILIPS) actuar conjuntamente con esta unidad.

 Cuando "EasyLink (HDMI CEC)" está configurado a "Enc.", estarán disponibles las siguientes funciones.

### **Reproducción de un solo toque**

 Cuando esta unidad está encendida, el TV también se enciende y se seleccionará automáticamente el canal de entrada externa apropiado. El canal de entrada externa apropiado se puede seleccionar también en su TV automáticamente cuando presione **[PLAY** B**]** de esta unidad cuando la alimentación de la unidad está encendida.

### **Espera**

 Cuando presiona y mantiene presionado **[**Q **(ESPERA)]** en el panel delantero durante más de 2 segundos, apaga la alimentación del TV primero y después apaga la alimentación de esta unidad también.

### **Información del sistema**

### **Conseguir y configurar el idioma de menú**

 Esta unidad reconoce el idioma de OSD configurado para el TV y configura automáticamente el mismo idioma como idioma de menú del reproductor (idioma de menú OSD) para esta unidad.

### **Reconfiguración a Predeterminado de Fábrica**

 Usted puede restablecer la configuración al predeterminado de fábrica.

- **1) Utilice [**K **/** L**] para seleccionar la "Parámetros" en el menú de Inicio y después presione [OK].**
- **2) Utilice [**K **/** L**] para seleccionar la "Ajustes predet" en el menú de Inicio y después presione [OK].**
- **3) Utilice [**K **/** L**] para seleccionar la configuración deseada y después presione [OK].**

### **"Parámetros"**:

 Todos los ajustes, excepto el "Paterno" se reconfigurarán al predeterminado de fábrica.

### **"Almacenamiento local"**:

 El almacenamiento local utilizado para BD-Java se reformateará.

 **4) Presione [OK] para volver al menú de configuración o presione [HOME] para volver al menú de inicio.** 

Conexiones

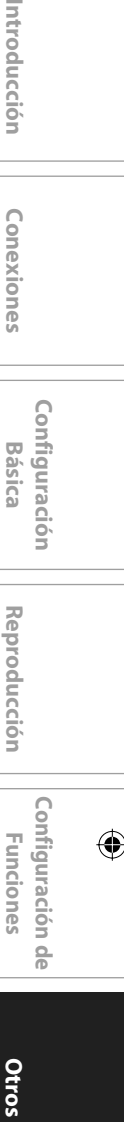

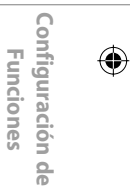

Otros

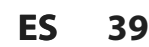

 $\Leftrightarrow$ 

## **SOLUCIÓN DE PROBLEMAS**

 $\bigcirc$ 

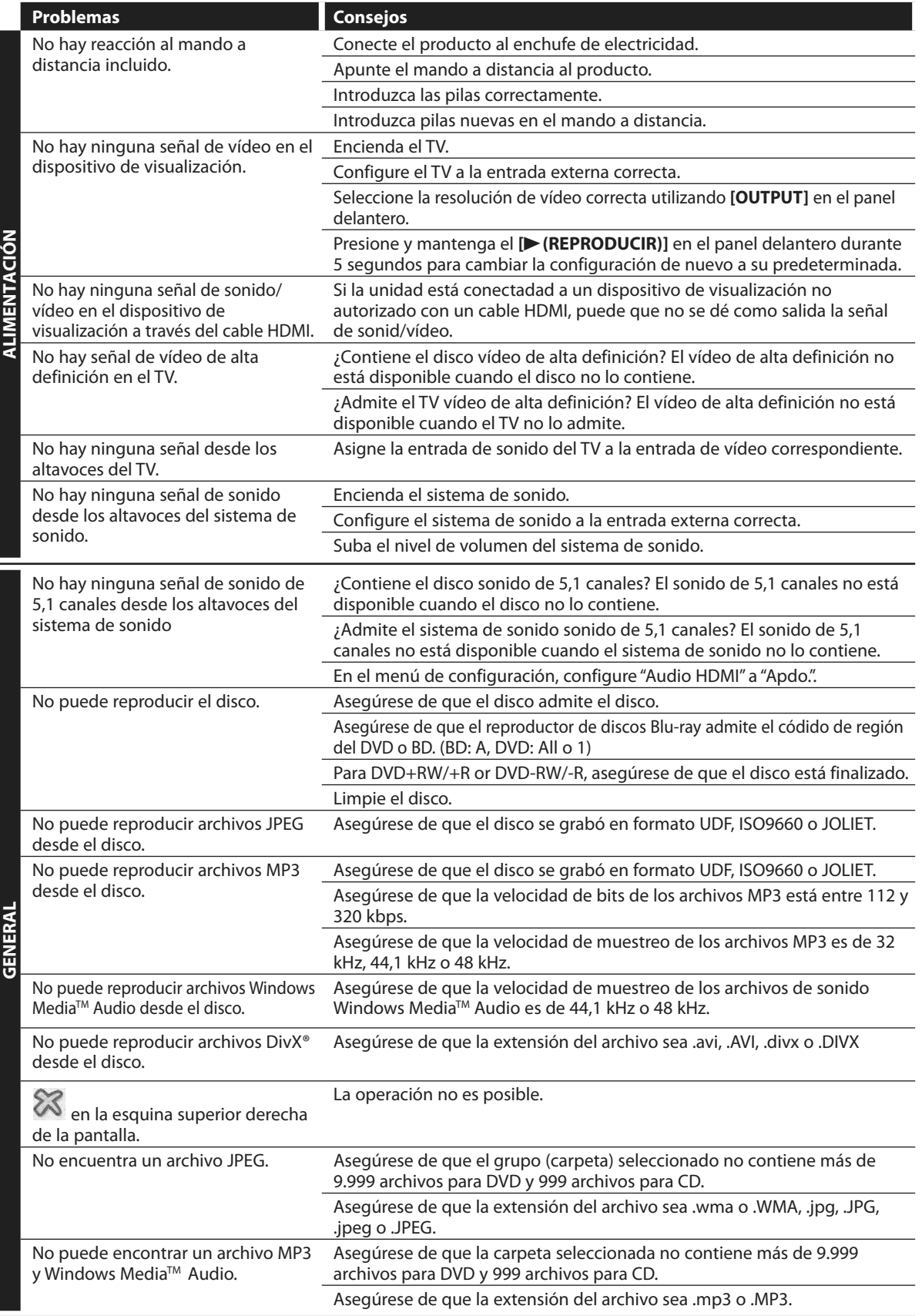

**40 ES** 

 $\bigoplus$ 

# **COSARIO**

### **Audio analógico**

Una señal eléctrica que representa directamente al sonido. Compare esto con el audio digital que puede ser también una señal eléctrica, pero es una representación indirecta del sonido. Consulte también "Audio digital".

### **Audio digital**

Una representación indirecta del sonido mediante números. Durante la grabación, el sonido es medido a intervalos discretos (44.100 veces por segundo para un CD de audio) por un convertidor de analógico a digital, el cual genera un flujo de números. Durante la reproducción, un convertidor de digital a analógico genera una señal analógica en base a dichos números. Consulte también "Frecuencia de muestreo" y "Audio analógico".

### **Disco Blu-ray (BD)**

Los discos Blu-ray son discos de vídeo óptico de siguiente generación que son capaces de almacenar muchos más datos que los DVD convencionales. La gran capacidad hace posible beneficiarse de funciones como vídeos de alta definición, sonido envolvente de multicanal, menús interactivos, etc.

### **Capítulo**

Así como un libro está dividido en varios capítulos, un título de un BD-vídeo o DVD-vídeo está habitualmente dividido en capítulos. Consulte también "Título".

### **Código de región**

Las regiones asocian discos y reproductores con específicas regiones del mundo. Este aparato reproducirá únicamente discos que tengan códigos compatibles de región. Usted puede encontrar el código de región de su equipo mirando en el panel trasero. Algunos discos son compatibles con más de una región (o todas las regiones).

### **DivX®**

↔

DivX® es un códec (compresión/descompresión) que puede comprimir imagines a una cantidad muy pequeña de datos. El software puede comprimir datos de vídeo desde casi cualquier dispositivo al tamaño que se pueda enviar sin poner en peligro la calidad visual de las imágenes.

### **DTS (Digital Theater System):**

DTS is a multi channel surround sound system. By

connecting to DTS decoder, you can enjoy movie dynamic and realistic sound like movie theater. DTS surround sound technologies were developed by DTS, Inc.

### **Dolby Digital**

El sistema de compresión de sonido digital desarrollado por Dolby Laboratories. Le ofrece sonido estéreo (2 canales) o audio multicanal.

### **Frecuencia de muestreo**

La frecuencia a la cual se toman muestras del sonido para convertirlo en información de audio digital. El número de muestras tomadas por segundo se define como frecuencia de muestreo. Cuanto mayor la frecuencia, mejor será la calidad de sonido.

### **HDMI (interface de multimedios de alta definición)**

Interfaz digital entre una fuente de audio y una de video. Puede transmitir la señal del componente de video, audio y control con una conexión por cable.

### **JPEG (joint photographic experts group)**

JPEG es un método de compresión de archivos de imágenes estáticas. Usted puede copiar archivos JPEG a discos CD-RW/-R, DVD-RW/-R o DVD+RW/+R en una computadora y reproducirlos en este aparato.

#### **MP3 (MPEG audio layer 3)**

MP3 es un método de compresión de archivos. Usted puede copiar archivos MP3 a discos CD-RW/-R de una computadora y reproducirlos en este aparato.

### **PCM(Pulse Code Modulation)**

PCM es un formato que convierte el audio en datos digitales. Se utiliza principalmente para CDs de audio y DAT. Esta unidad puede reproducir sonidos lo más realista posible al convertir incluso audio Dolby Digital y MPEG comprimido a PCM.

#### **Pista**

Un CD de audio utiliza pistas para dividir el contenido de un disco. El equivalente en BD-vídeo o DVD-vídeo se denomina capítulo. Ver también "Capítulo".

### **Relación de aspecto**

La relación entre el ancho y la altura de una pantalla de TV. Los televisores convencionales tienen una relación de aspecto de 4:3 (en otras palabras, la pantalla del televisor es casi cuadrada); los modelos de pantalla amplia son de 16:9 (la pantalla del televisor es casi el doble de ancha respecto de su altura).

#### **Salida de video componente**

Cada señal de luminancia (Y) y componente (PB/CB, PR/CR) es independiente en su salida, de tal manera que usted pueda disfrutar del color de la imagen tal cual es. Asimismo, y debido a razones de compatibilidad con el video progresivo (525p/480p), usted puede experimentar imágenes de mayor densidad que con el modo entrelazado (525i/480i).

### **Título (DVD únicamente)**

Una colección de capítulos en un BD-vídeo o DVD-vídeo. Consulte también "Capítulo".

### **Windows Media™ Audio**

Windows Media™ Audio es la tecnología de compresión de audio desarrollada por Microsoft. Usted puede copiar archivos de Windows Media™ Audio a CD-RW/-R, DVD-RW/-R o DVD+RW/+R de una computadora y reproducirlos en este aparato.

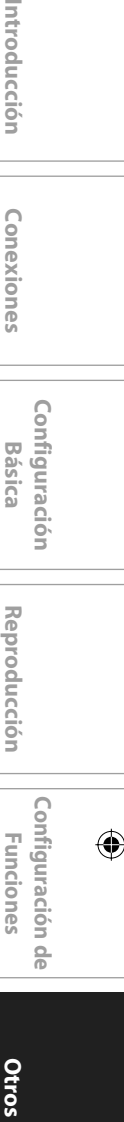

 **Configuración Básica** 

Configuración

Introducción

Conexiones

# n<br>G

Otros

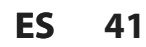

### **ESPECIFICACIONES**

 $\begin{picture}(45,10) \put(0,0){\line(1,0){155}} \put(10,0){\line(1,0){155}} \put(10,0){\line(1,0){155}} \put(10,0){\line(1,0){155}} \put(10,0){\line(1,0){155}} \put(10,0){\line(1,0){155}} \put(10,0){\line(1,0){155}} \put(10,0){\line(1,0){155}} \put(10,0){\line(1,0){155}} \put(10,0){\line(1,0){155}} \put(10,0){\line(1,0){155}} \$ 

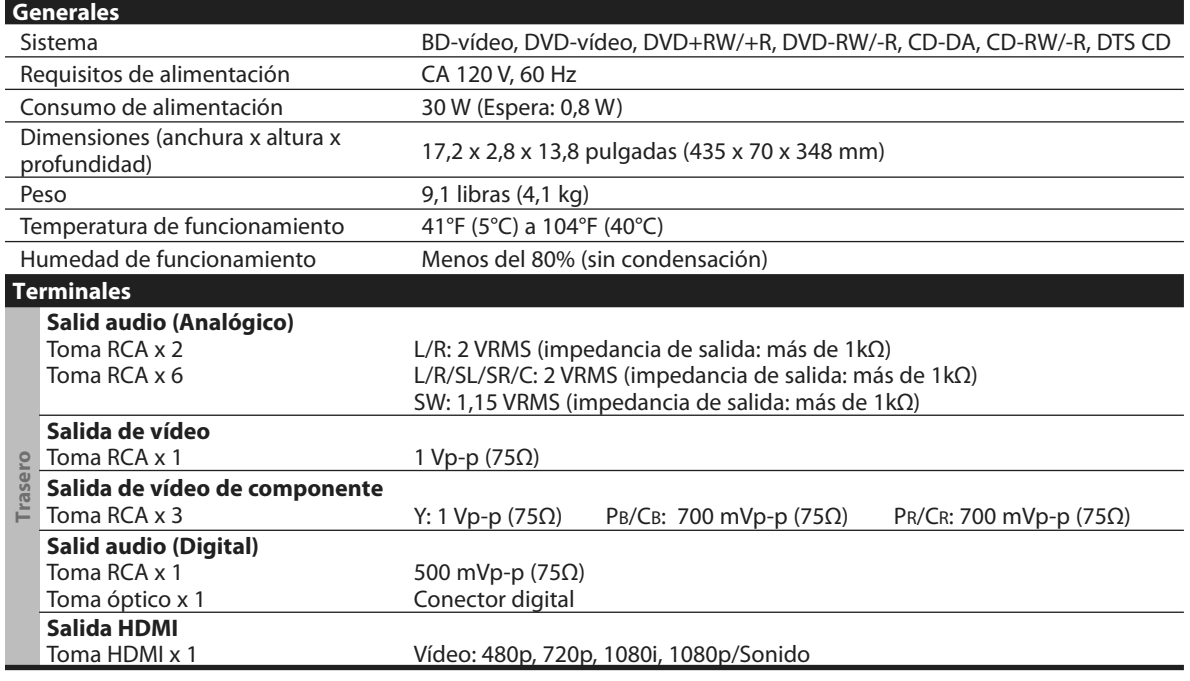

### *Nota*

 $\bigoplus$ 

• Las especificaciones y el diseño del producto están sujetos a cambios sin previo aviso.

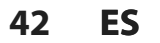

## **GARANTÍA LIMITADA**

O

### **GARANTÍA LIMITADA PHILIPS UN (1) AÑO**

### **COBERTURA DE GARANTÍA:**

La obligación de la garantía PHILIPS se limita a los términos establecidos a continuación.

#### **QUIÉNES ESTÁN CUBIERTOS:**

Philips le garantiza el producto al comprador original o a la persona que lo recibe como regalo contra defectos en los materiales y en la mano de obra, a partir de la fecha de la compra original ("período de garantía") en el distribuidor autorizado. El recibo de ventas, donde aparecen el nombre del producto y la fecha de la compra en un distribuidor autorizado, se considerará comprobante de esta fecha.

#### **LO QUE ESTÁ CUBIERTO:**

La garantía Philips cubre productos nuevos si se produce algún defecto en el material o la mano de obra y Philips recibe un reclamo válido dentro del período de garantía. A su propia discreción, Philips (1) reparará el producto sin costo, usando piezas de repuesto nuevas o reacondicionadas; (2) cambiará el producto por uno nuevo o que se ha fabricado con piezas nuevas o usadas utilizables, y que sea al menos funcionalmente equivalente o lo más parecido al producto original del inventario actual de Philips; o (3) reembolsará el precio de compra original del producto. Philips garantiza productos o piezas de repuesto proporcionados bajo esta garantía contra defectos en los materiales y en la mano de obra durante noventa (90) días o por el resto de la garantía del producto original, lo que le promocione más cobertura. Cuando se cambia un producto o una pieza, el artículo que usted recibe pasa a ser de su propiedad y el que le entrega a Philips pasa a ser propiedad de éste último. Cuando se proporcione un reembolso, su producto pasa a ser propiedad de Philips. **Nota: Cualquier producto que se venda y que esté identificado como reacondicionado o renovado tiene una garantía limitada de noventa (90) días.**

**El producto de reemplazo sólo se puede enviar si se cumplen todos los requisitos de la garantía. El incumplimiento de tales requisitos puede ocasionar un retardo.**

#### **LO QUE NO SE CUBRE: EXCLUSIONES Y LIMITA-CIONES:**

La garantía limitada se aplica sólo a los productos nuevos fabricados por Philips o para Philips que se pueden identificar por la marca registrada, el nombre comercial o por tener el logotipo correspondiente. Esta garantía limitada no se aplica a ningún producto de hardware ni de software que no sea Philips, incluso si viene empacado con el producto o si se vende junto con éste. Los fabricantes, proveedores o editores que no sean Philips pueden proporcionar una garantía por separado para sus propios productos empacados con el producto Philips.

Philips no es responsable por ningún daño o pérdida de programas, datos u otra información almacenados en algún medio contenido en el producto, ni por ningún producto o pieza que no sea Philips que no esté cubierta por esta garantía. La recuperación o la reinstalación de programas, datos u otra información no está cubierta por esta garantía limitada.

Esta garantía no se aplica (a) a daños causados por accidente, abuso, mal uso, negligencia, mala aplicación o a productos que no sean Philips; (b) a daño provocado por servicio realizado por

cualquier persona distinta de Philips o de un establecimiento de servicio autorizado de Philips; (c) a productos o piezas que se hayan modificado sin la autorización por escrito de Philips; (d) si se ha retirado o desfigurado el número de serie de Philips; y tampoco se aplica la garantía a (e) productos, accesorios o insumos vendidos TAL COMO ESTÁN sin garantía de ningún tipo, lo que incluye productos Philips vendidos TAL COMO ESTÁN por algunos distribuidores.

#### **Esta garantía limitada no cubre:**

• Los costos de envío al devolver el producto defectuoso a Philips.

Los costos de mano de obra por la instalación o configuración del producto, el ajuste de controles del cliente en el producto y la instalación o reparación de sistemas de antena o fuente de señal externos al producto.

• La reparación del producto o el reemplazo de piezas debido a instalación o mantenimiento inadecuada, a conexiones hechas a un suministro de voltaje inadecuado, sobrevoltaje de la línea de alimentación, daño causado por relámpagos, imágenes retenidas o marcas en la pantalla producto de la visualización de contenido fijo durante períodos prolongados, reparaciones cosméticas debido al desgaste normal, reparaciones no autorizadas u otras causas que no se encuentren bajo el control de Philips. • Daños o reclamos por productos que no están disponibles para su uso, por datos perdidos o por pérdida de software. • Daños debido a mala manipulación en el transporte o acci-

dentes de envío al devolver el producto a Philips.

• Un producto que requiera modificación o adaptación para permitir su funcionamiento en algún país que no sea el país para el que se diseñó, fabricó, aprobó y/o autorizó o la reparación de productos dañados por estas modificaciones.

• Un producto que se use para propósitos comerciales o institucionales (lo que incluye, entre otros, los de alquiler). • La pérdida del producto en el envío y cuando no se pueda proporcionar una firma que verifique el recibo. • No operar según el Manual del propietario.

**PARA OBTENER AYUDA EN LOS EE.UU., PUERTO RICO O EN LAS ISLAS VÍRGENES DE LOS EE.UU...** Comuníquese con el Centro de Atención al Cliente al: 1-888-PHILIPS (1-888-744-5477)

### **PARA OBTENER AYUDA EN CANADÁ…**

1-800-661-6162 (si habla francés) 1-888-744-5477 - (Si habla inglés o español)

LA REPARACIÓN O EL REEMPLAZO, SEGÚN LO DISPONE ESTA GARANTÍA, ES LA SOLUCIÓN EXCLUSIVA PARA EL CLIENTE. PHILIPS NO SERÁ RESPONSABLE DE LOS DAÑOS INCIDENTALES O INDIRECTOS QUE INFRINJAN ALGUNA GARANTÍA EXPRESA O IMPLÍCITA SOBRE ESTE PRODUCTO. CON EXCEPCIÓN DE LO QUE PROHÍBA LA LEY VIGENTE, TODA GARANTÍA IMPLÍCITA DE COMERCIABILIDAD Y ADECUACIÓN PARA UN PROPÓSITO PARTICULAR EN ESTE PRODUCTO ESTÁ LIMITADA EN DURACIÓN A LO QUE ESPECIFIQUE ESTA GARANTÍA.

Algunos estados no permiten las exclusiones ni la limitación de los daños incidentales o indirectos, ni permiten limitaciones sobre la duración de la garantía implícita, de modo que las limitaciones o exclusiones anteriores pueden no aplicarse a usted.

*Esta garantía le otorga derechos legales específicos. Usted puede tener otros derechos que varían entre los diferentes estados y provincias.*

**Philips P.O. Box 671539, Marietta, GA. 30006-0026**

3121 233 48842

 **ES 43**

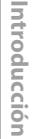

Conexiones

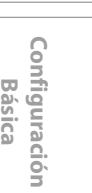

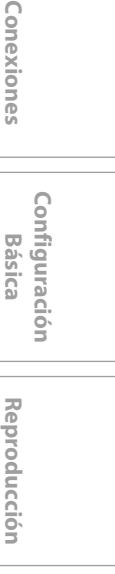

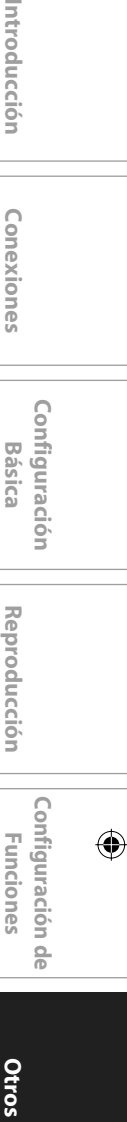

Otros

↔

**A Division of Philips Electronics North America Corp P.O. Box 671539 Marietta, GA 30006-0026 PHILIPS CONSUMER ELECTRONICS**

 $\bigoplus$ 

Meet Philips at the Internet http://www.philips.com/welcome

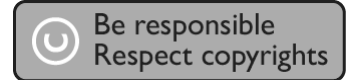

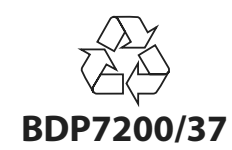

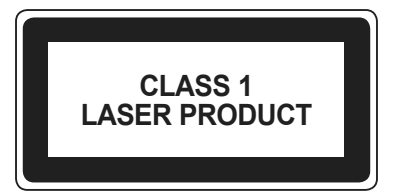

PHILIPS

Imprimido en China JpnCN-0752/37-3 1VMN24454 \*\*\*\*\* E5E10UD

 $\bigoplus$ 

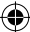